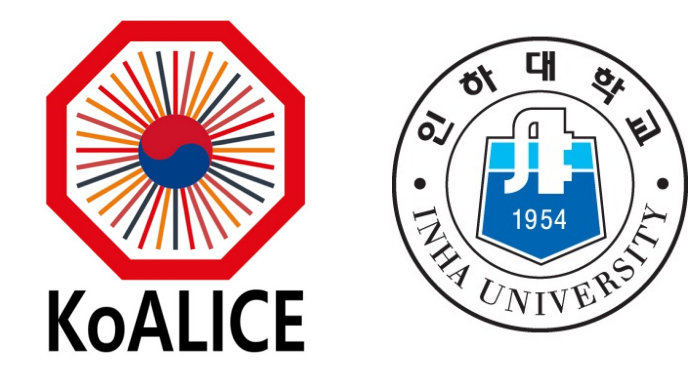

# Sentaurus TCAD Tutorial

Giyeong Kim 2023.02.24

#### index

- Introduction to semiconductor detector
- Summary of TCAD tool
- Design of PiN sensor
- Silicon sensor fabri[cation](mailto:gikim@cern.ch)
- Hands on session

### Introduction to semiconductor detector

- Semiconductor detectors have good energy resolution, so these detectors are widely used in high-energy collision experiments.
- When charged particles pass through the depletion region, they create electron-hole pairs.
- The created electron-[hole pairs drifte](mailto:gikim@cern.ch)d in the electric field, thereby generating the signal.
- To increase the depletion region, reverse bias voltage is applied to the device.

Beam pip

3

Front-end

Connect

#### Band gap

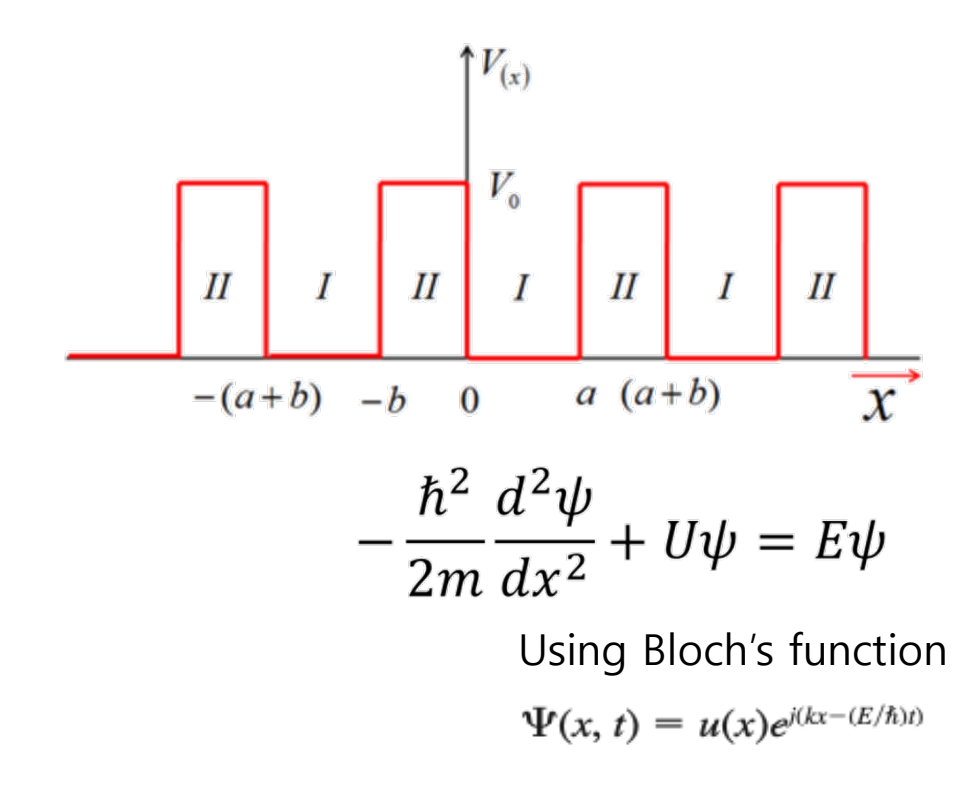

Giyeong Kim. e-mail: gikim@cern.ch 4

 $-\frac{3\pi}{a}$ 

#### Density of state

$$
\frac{2mE}{\hbar^2} = k^2 = k_x^2 + k_y^2 + k_z^2 = (n_x^2 + n_y^2 + n_z^2) \left(\frac{\pi^2}{a^2}\right)
$$
\n
$$
V(x, y, z) = 0 \quad \text{for } 0 < x < 0
$$
\n
$$
V_k = \left(\frac{\pi}{a}\right)^3
$$
\n
$$
V_k = 2 \left(\frac{1}{8}\right) \frac{4\pi k^2 dk}{\left(\frac{\pi}{a}\right)^3}
$$
\n
$$
V(x, y, z) = \infty \quad \text{elsewhere}
$$
\n
$$
g_T(k) dk = 2 \left(\frac{1}{8}\right) \frac{4\pi k^2 dk}{\left(\frac{\pi}{a}\right)^3}
$$
\n
$$
V_k = \left(\frac{\pi}{a}\right)^3
$$
\n
$$
V(x, y, z) = \infty \quad \text{elsewhere}
$$
\n
$$
g_T(k) dE = \frac{4\pi a^3}{h^3} \cdot (2m)^{3/2} \cdot \sqrt{E} dE
$$
\n
$$
g(E) = \frac{4\pi (2m)^{3/2}}{h^3} \sqrt{E}
$$
\n
$$
E_{\text{energy density of state}}
$$
\n
$$
k_x \frac{k_x}{k_x + 1}
$$

 $f_{\alpha x}$  $\Omega$ 

#### Intrinsic semiconductor

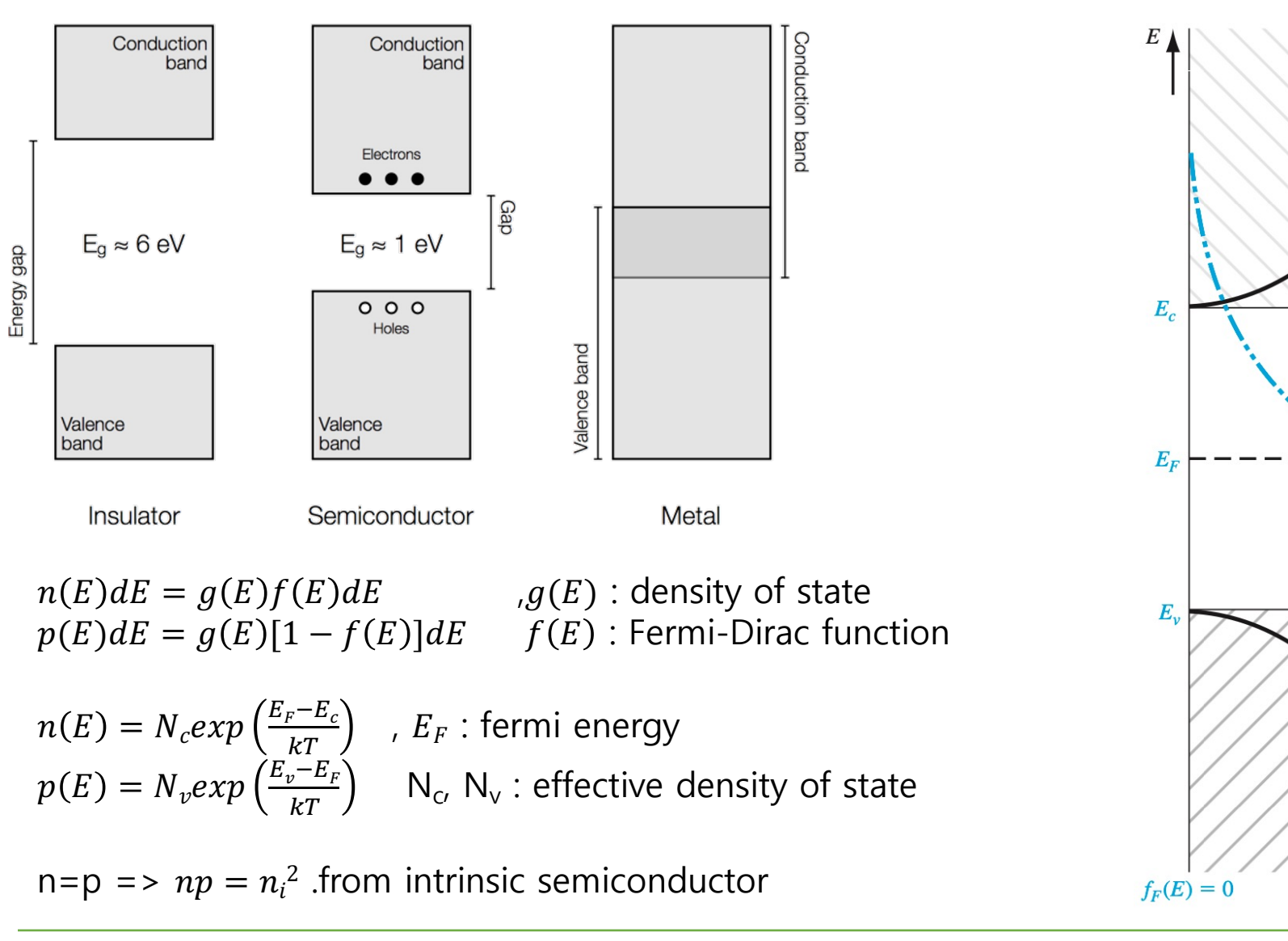

#### Intrinsic semiconductor

#### Intrinsic silicon detector에서의 S/N

실리콘에 입자가 지나갔을 때 생기는 signal과 background를 계산해보자.

Mean ionization energy  $I_0 = 3.62$  eV,  $dE/dx = 3.87$  MeV/cm.  $n_i \sim 1.45 \cdot 10^{10}$  cm<sup>-3</sup> at T = 300 K (Ge는 대략 1.5  $\cdot$  10<sup>13</sup> cm<sup>-3</sup>)

⊙ 두께 d = 300μm, 면적 A = 1cm<sup>2</sup>의 검출기에 MIP 입자가 지나간다면,

 $\frac{dE/dx \cdot d}{dx} = \frac{3.87 \cdot 10^6 \text{eV/cm} \cdot 0.03 \text{cm}}{4.03 \cdot 10^4 \text{e}^{-1} \text{m}^{-1}} \approx 3.2 \cdot 10^4 \text{e}^{-1} \text{m}^{-1} \text{pairs}$  $3.62eV$  $I_0$ 

⊙ 같은 검출기 부피 내의 intrinsic charge carrier (T=300 K),

$$
n_{\rm i}dA = 1.45 \cdot 10^{10} \, \text{cm}^{-3} \cdot 0.03 \, \text{cm} \cdot 1 \, \text{cm}^2 \approx 4.35 \cdot 10^8 \, \text{e}^{-} \, \text{h}^+ \, \text{pairs}
$$

Thermal e<sup>-</sup>h<sup>+</sup> 쌍의 수가 MIP 입자 signal 보다 만배정도나 더 많다!

⇒ 실리콘을 이용해 검출기를 만들려면 "depletion zone in reverse biased pn junctions"이 필요하다. Doping이 필요하다.

### Extrinsic semiconductor

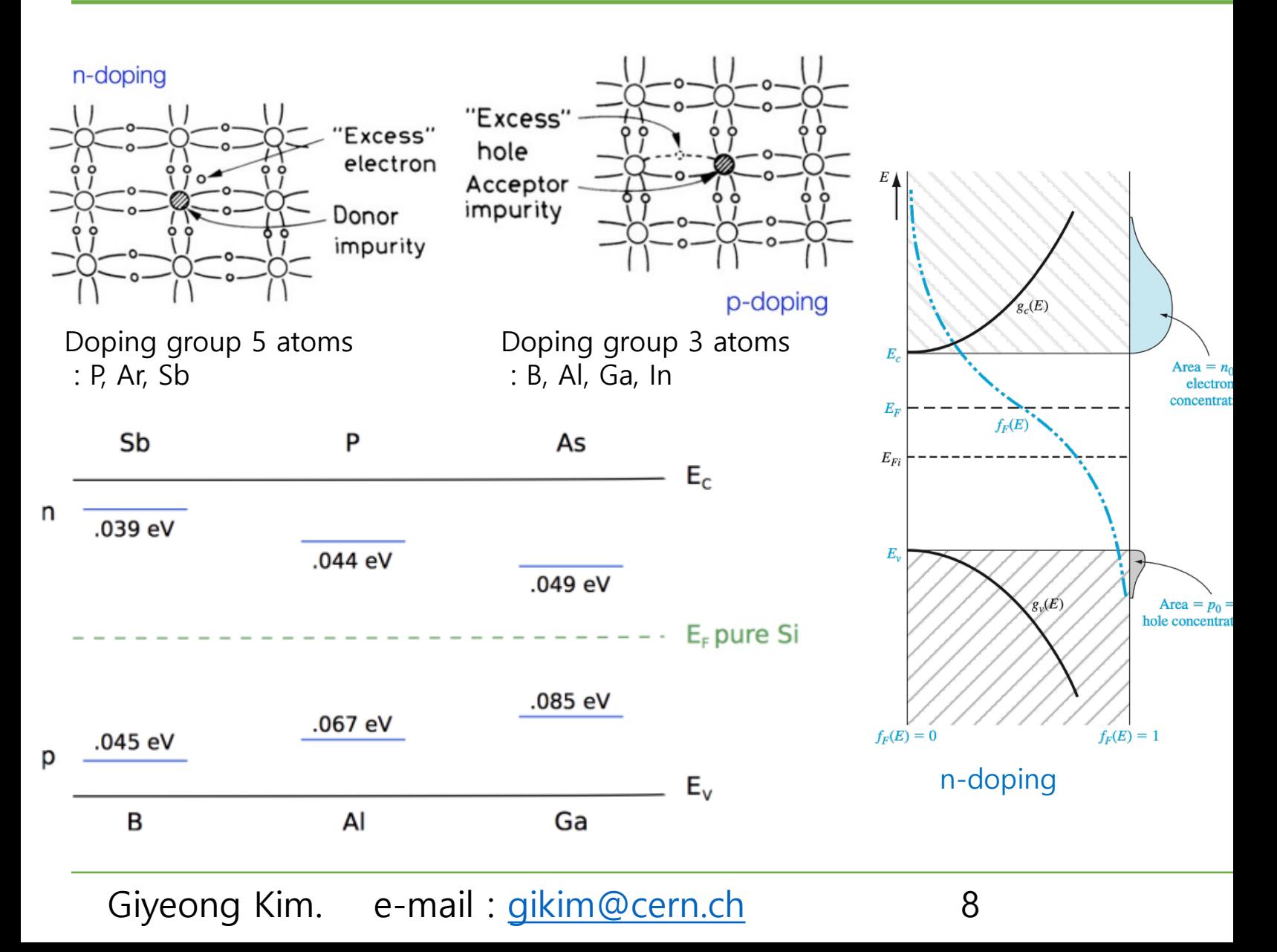

### The p-n junction

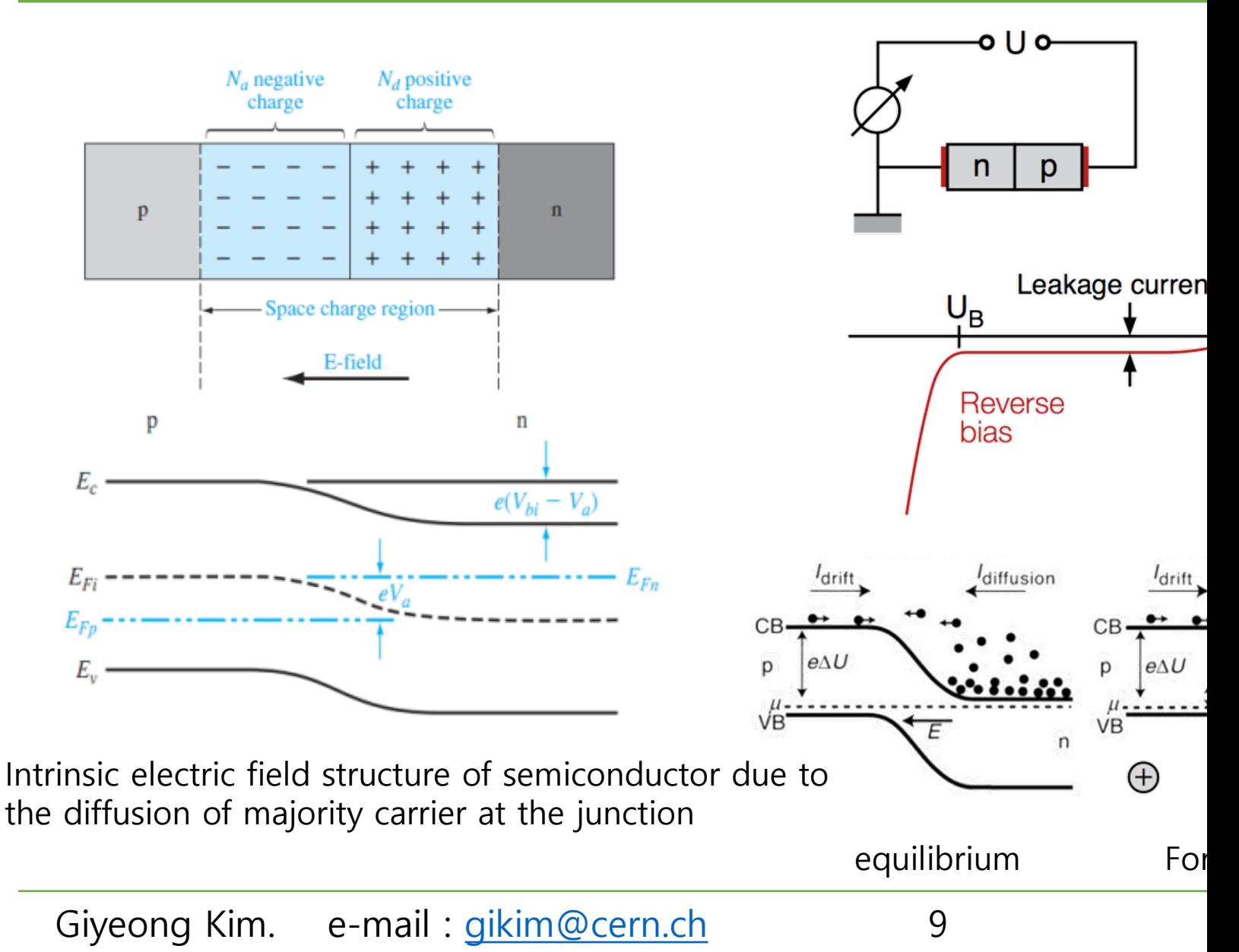

#### The p-n junction

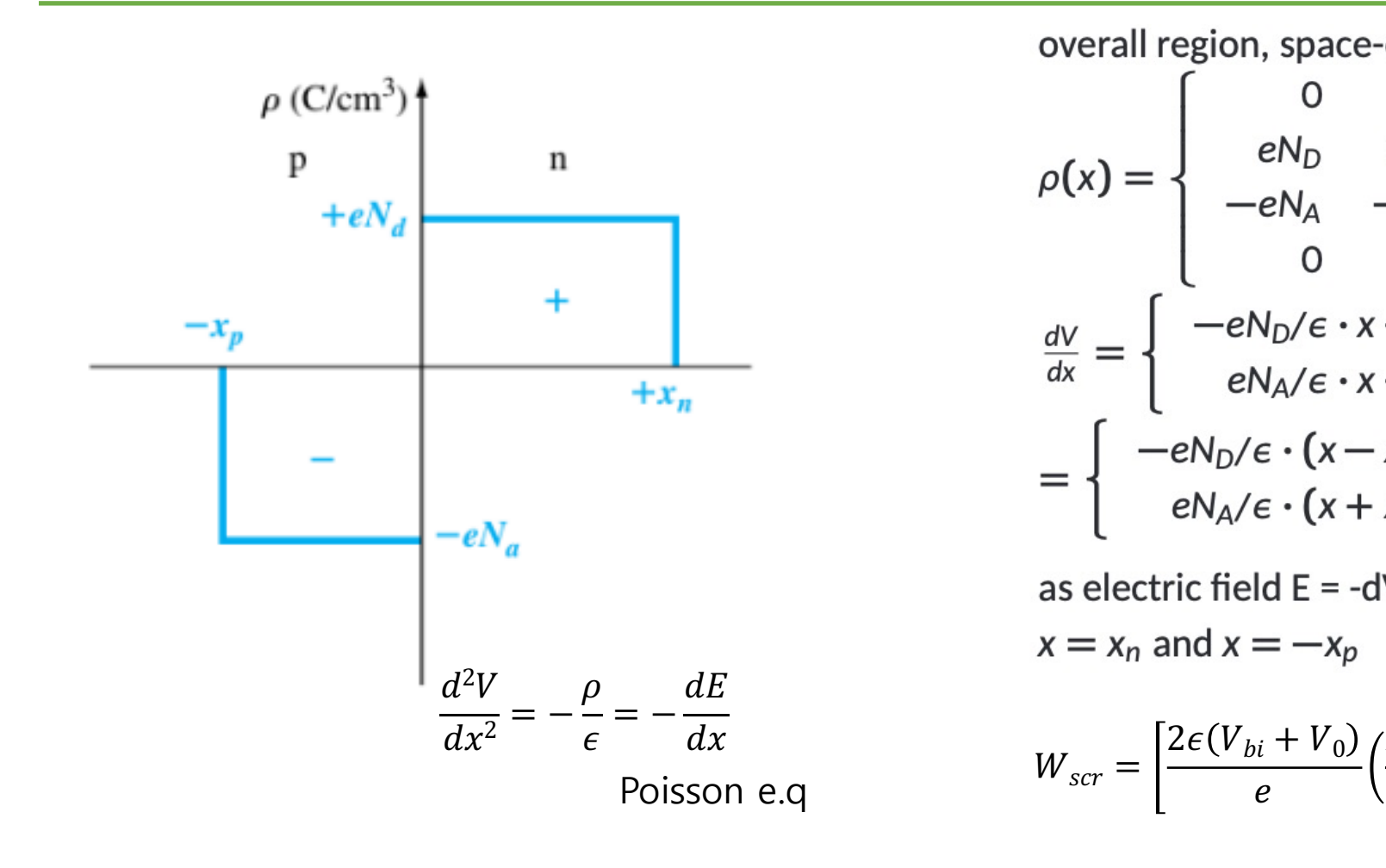

#### The p-n junction

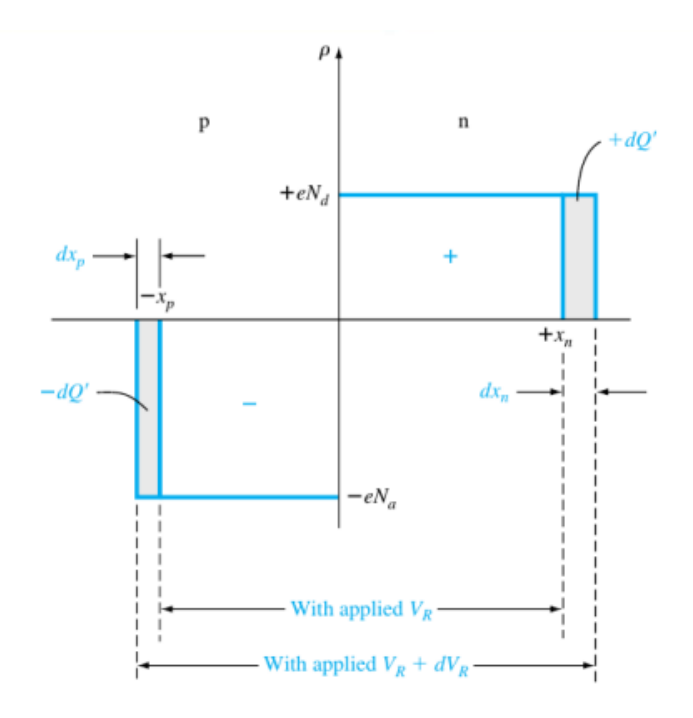

Figure 7.9 | Differential change in the space charge width with a differential change in reverse-biased voltage for a uniformly doped pn junction.

junction capacitance

$$
C = \frac{\epsilon A}{W_{scr}}
$$

n region p region  $E_c$  $\frac{2\epsilon_s(V_{bi}+V_R)}{eN_d}\bigg\}^{1/2}$  $W \approx$ E.  $E_c$ Eι  $n_p$ Di of el  $E_v$  $(a)$ 

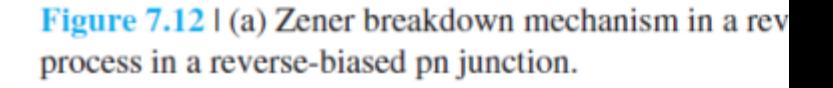

Zener breal Avalanche I

#### Signal

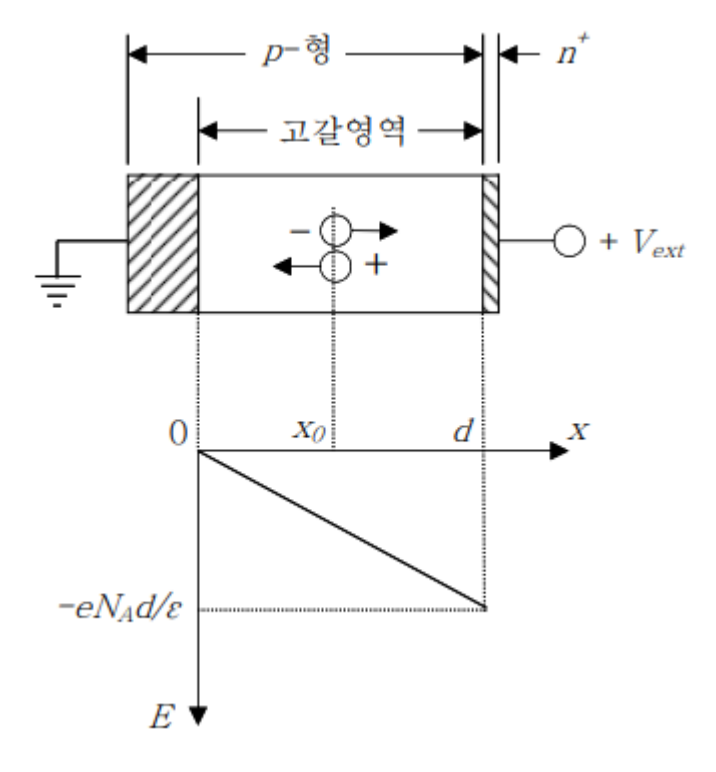

$$
n^{+}p \quad \Box \cap Q \subseteq L \quad \Box \neq Z \cap Z
$$
\n
$$
E = -\frac{eN_{A}d}{\epsilon}x = -\frac{x}{\mu_{p}\tau}, \quad \tau = \frac{\epsilon}{\sigma}
$$
\n
$$
Q_{n} = \frac{X}{\tau} \quad Q_{n} = \frac{X}{\tau} \quad Q_{n} = \frac{X}{\tau} \quad Q_{n} = \frac{X}{\tau} = -\mu_{n}E
$$
\n
$$
v = \frac{dx}{dt} = -\mu_{n}E
$$
\n
$$
Q_{t} = \frac{q}{d}dx
$$
\n
$$
dQ = \frac{q}{d}dx
$$

 $\frac{e}{d}x_0$  (1

ehp 한 쌍이 생겨났을 경우의 시그널

$$
J_{drft} \approx e\mu_p N_A E = \sigma E = \frac{1}{\rho} E
$$

$$
\frac{d^2 V}{dx^2} = -\frac{\rho}{\epsilon} = -\frac{dE}{dx}
$$

Poisson e.q

#### Signal

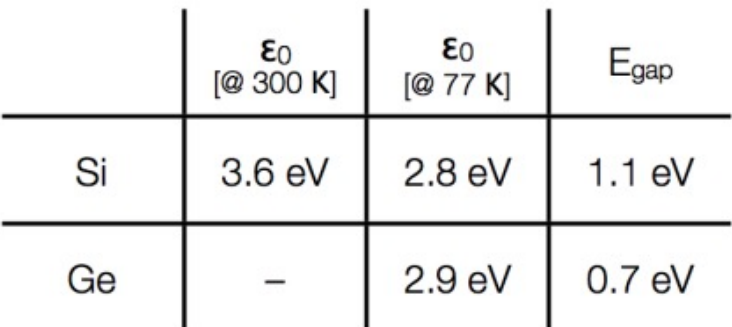

on average  $E_x \sigma_x = E_i \sigma_i$ 

$$
\sigma_i = \sqrt{N_i}, \sigma_x = \sqrt{N_x}
$$

 $\varepsilon_0$ : mean energy per electron-hole pair

energy conservat[ion](mailto:gikim@cern.ch)  $E_0 = E_i \cdot N_i + E_x \cdot N_x$  $E_i \cdot \Delta N_i + E_x \cdot \Delta N_x = 0$  $E_0$ =const

 $E_i$ : ionization energy  $E_x$ : phonon excitation

$$
\sigma_i = \frac{E_x}{E_i} \sqrt{\frac{E_0}{E_x} - \frac{E_i}{E_x}} N_i , \quad i
$$

$$
\sigma_i = \sqrt{N_i F} , F = \sqrt{\frac{E_x}{E_i}} \zeta_i
$$

 $E_{i \Lambda I}$ 

: fa

### TCAD(Technology Computer Aided Desi

- ‣ TCAD simulators calculate the Poisson equation of the semiconductor properties in the numerical analysis method.
- ‣ TCAD simulato[rs can visualize](mailto:gikim@cern.ch) physical characteristics of semiconductors, such as electric field, potential, and current density.

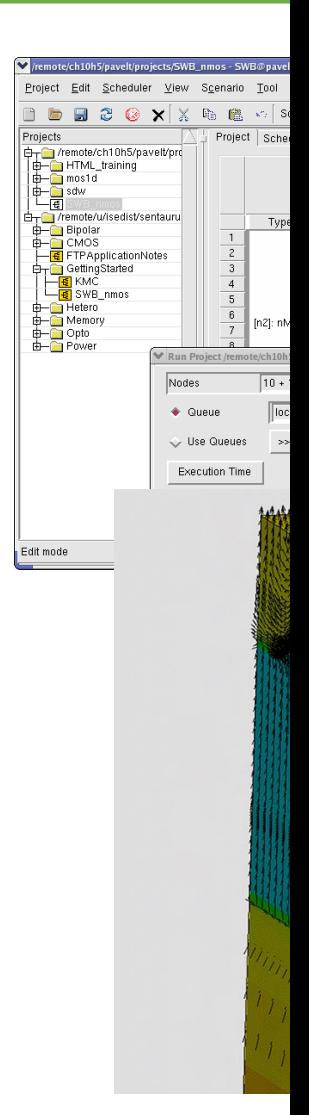

### Synopsys TCAD tool

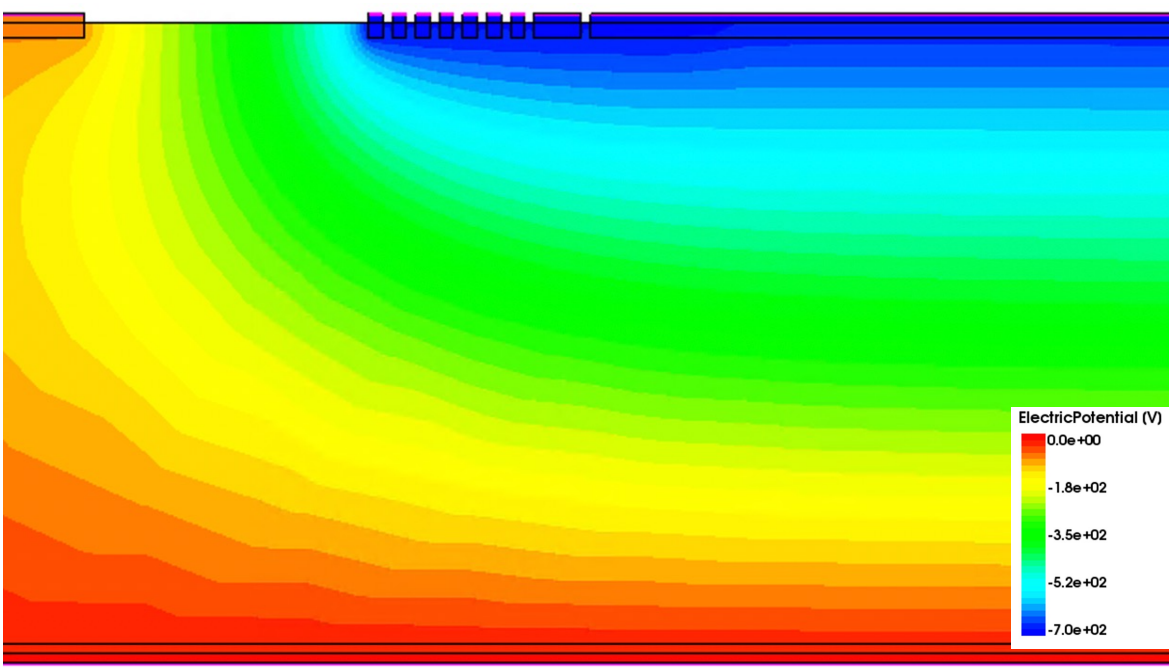

- $\varepsilon$  : electrical permittivity  $\vec{P}$  : ferroelectric polarization  $n(p)$ : electron(hole) density
- q : elementary charge
- $\mu_{\rm n(p)}$  : electron(hole) carrier mobility
- $\blacktriangleright$  Electrosta  $\nabla \cdot (\varepsilon \nabla \phi -$
- **Carrier transport**  $\nabla \cdot J_{n(p)} =$
- $\triangleright$  Drift-diffusion  $J_{\rm n(p)} = -$ 
	- $R_{\text{net},n(p)}$  : electron
	- $G_{\text{net},n(p)}$  : electron
		- $\overrightarrow{J_{\rm n(p)}}$  : electro
	- $\Phi_{n(p)}$  : electro
	- $N_{\rm D}$   $(N_A)$  : conc

### Synopsys TCAD tool

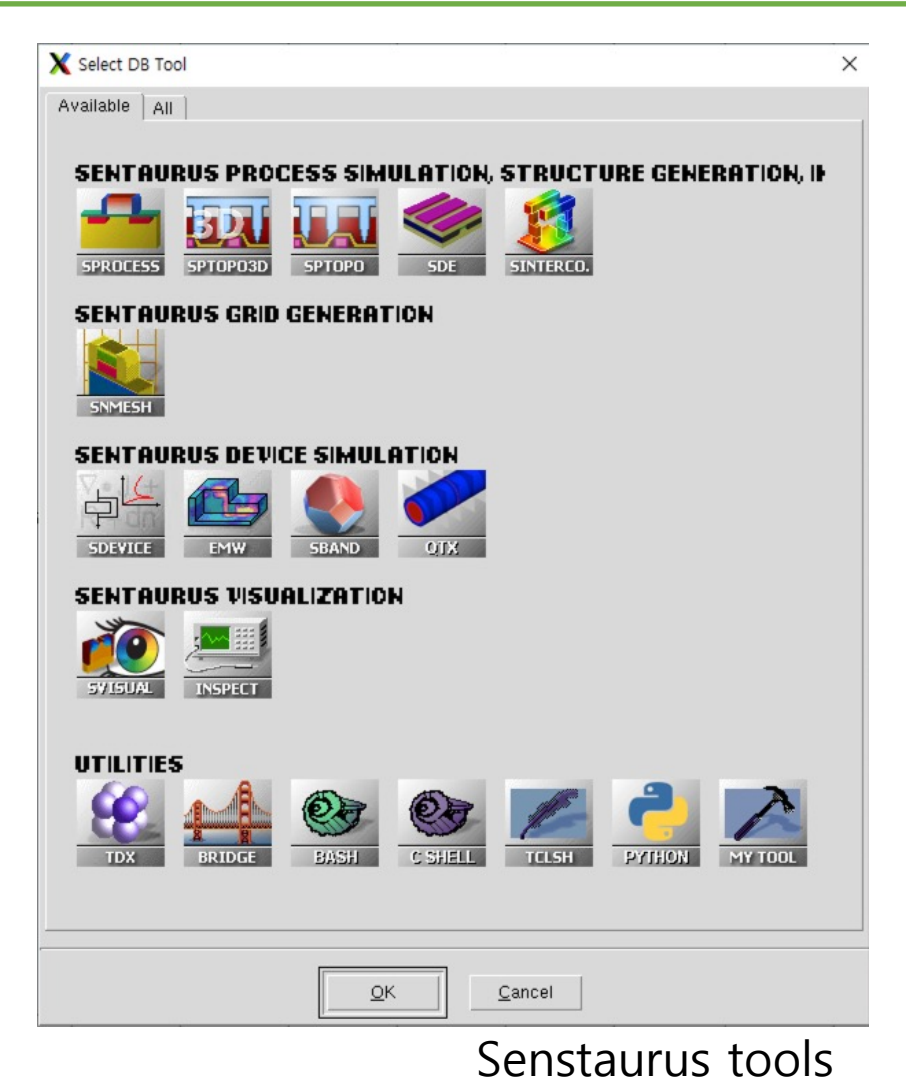

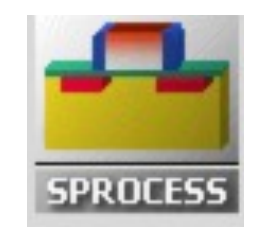

**SDE** 

SDEVIO

#### **Sentaurus** pro

- An advanced
- Equipped with which includ data from eq

#### **Sentaurus** str

- Tools for cre simulation
- Direct CAD o and 3D struc

#### **Sentaurus** de

- An advanced e simulator
- Characterize or of semico

### Synopsys TCAD tool

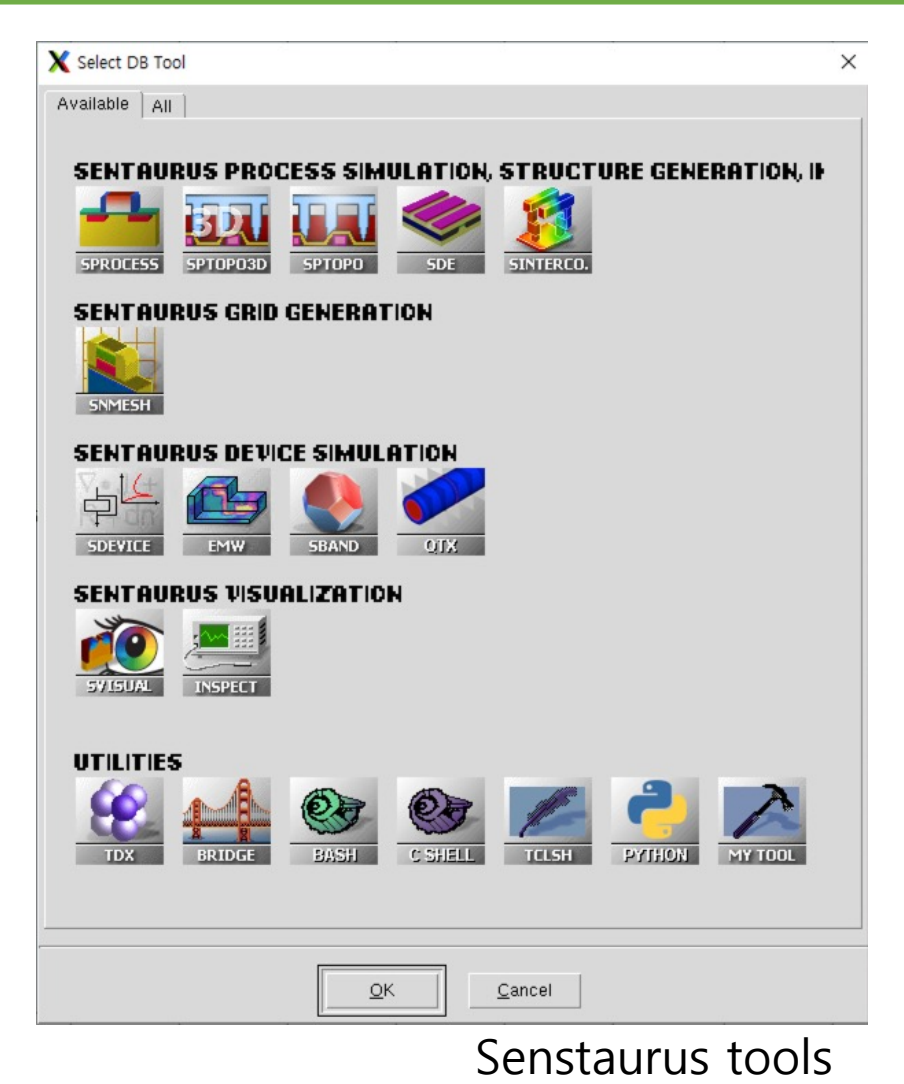

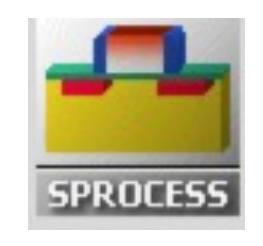

**SDE** 

SDEVIC

#### **Sentaurus** pro

- An advanced
- Equipped with which includ data from eq

#### **Sentaurus** str

- Tools for cre simulation  $\mathbf{S}$ 
	- Direct CAD o and 3D struc

### **Sentaurus** de NS

- An advanced e simulator
- Characterize or of semico

#### SWB (Sentaurus WorkBench)

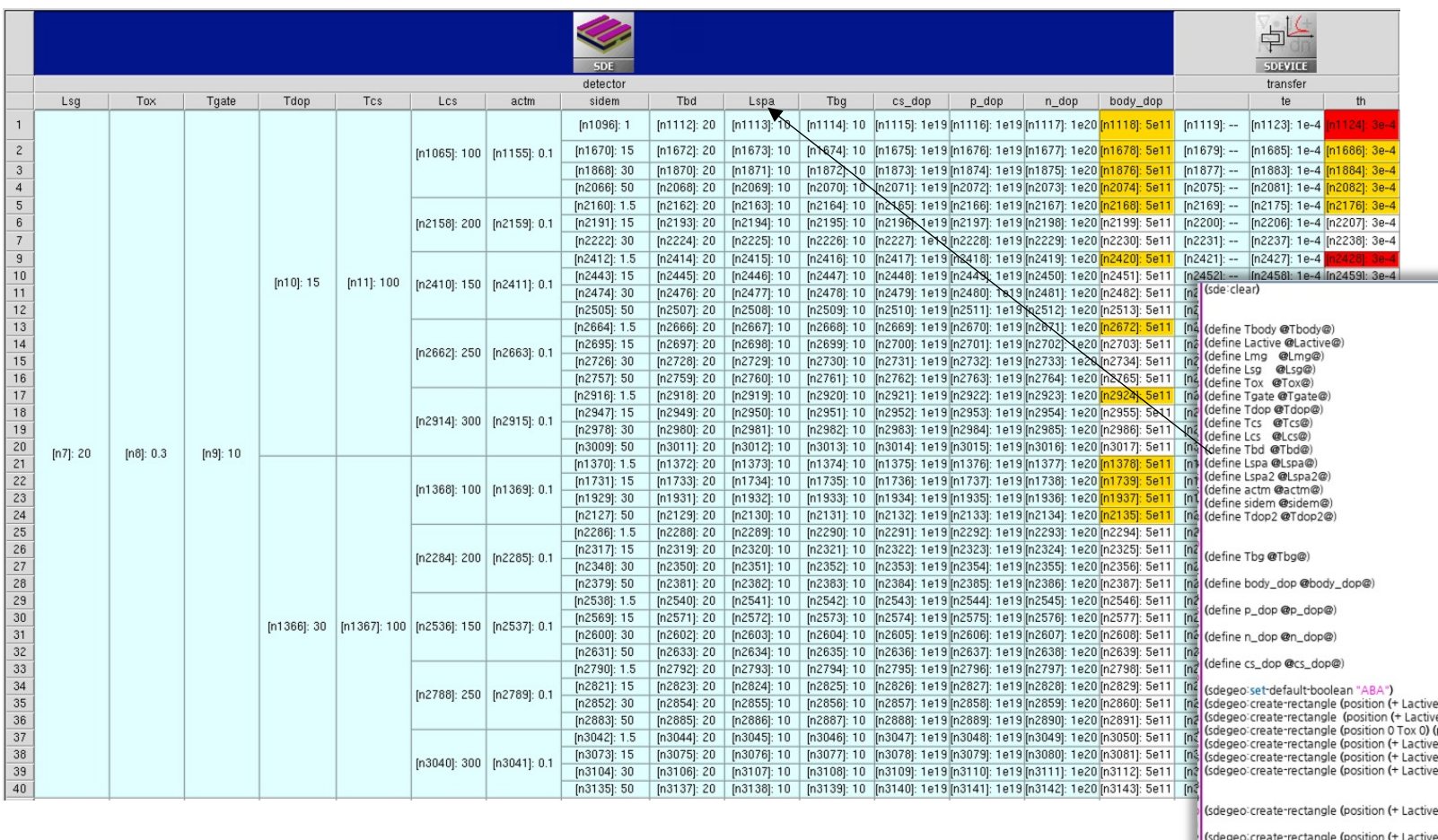

degeo: create-rectangle (position (+ Lactiv

o:create-rectangle (position (+ Lact

#### SDE & SDEVICE

## Reverse engineering target chip

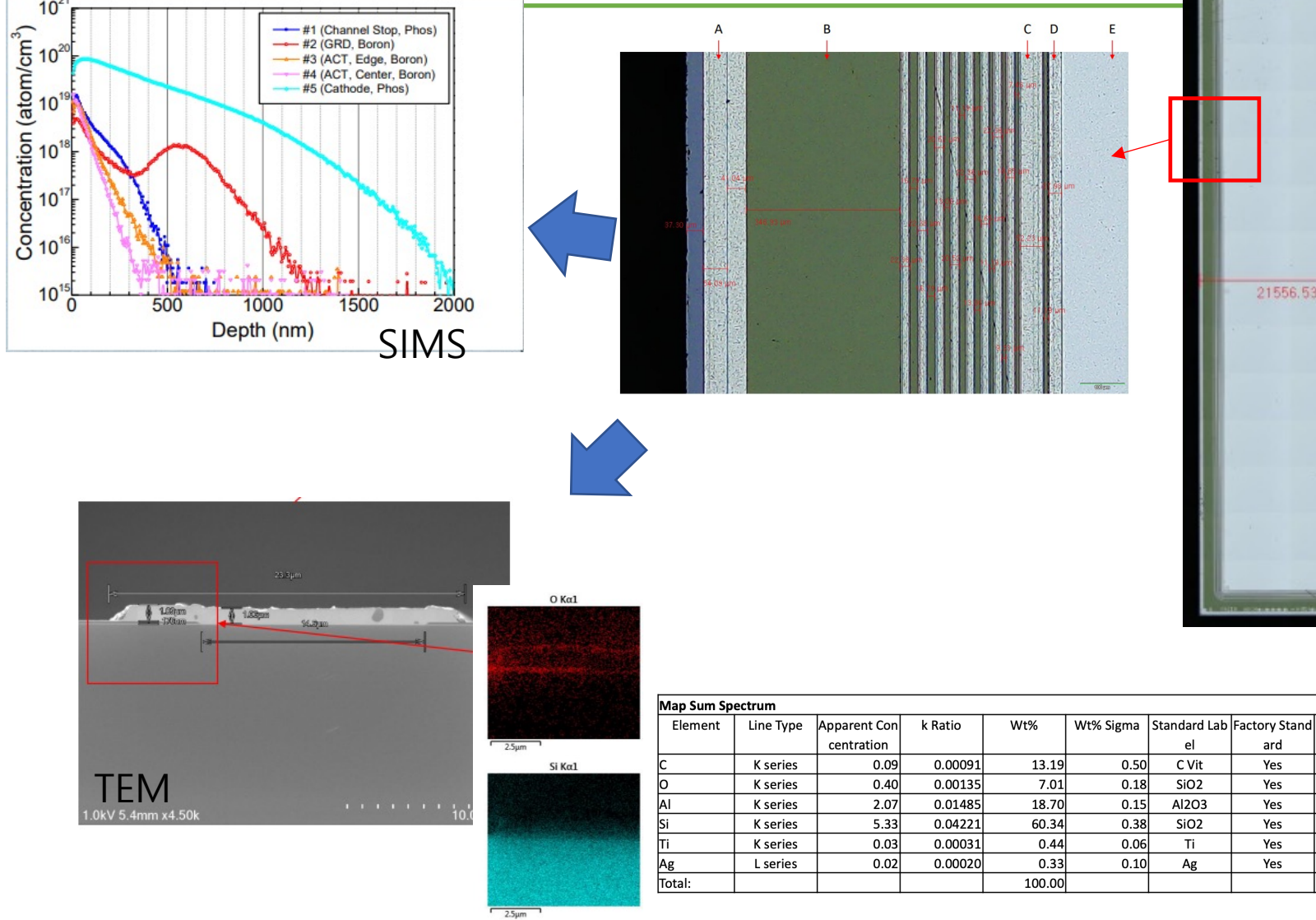

### Simulation setup

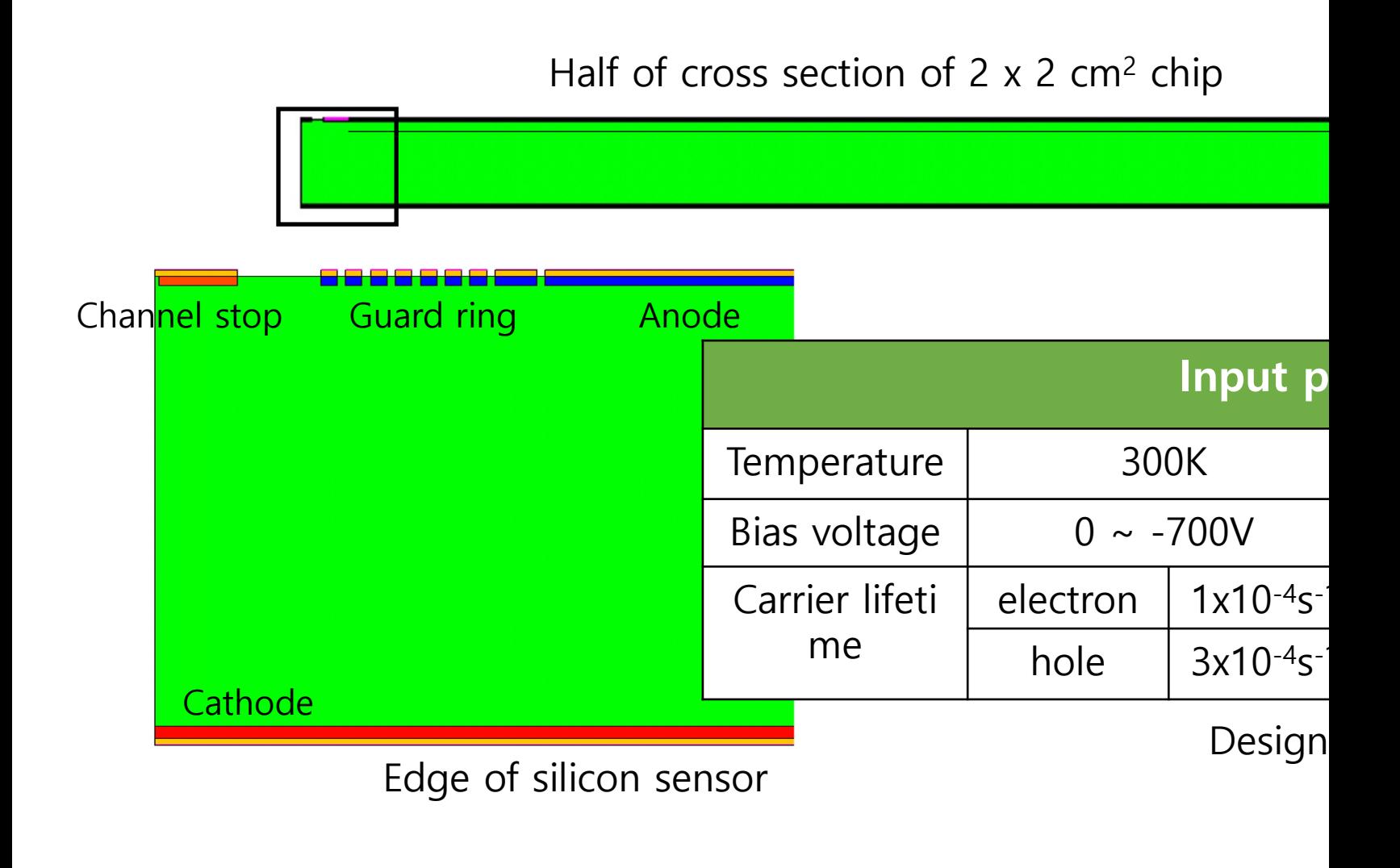

### Leakage current result with the final dest

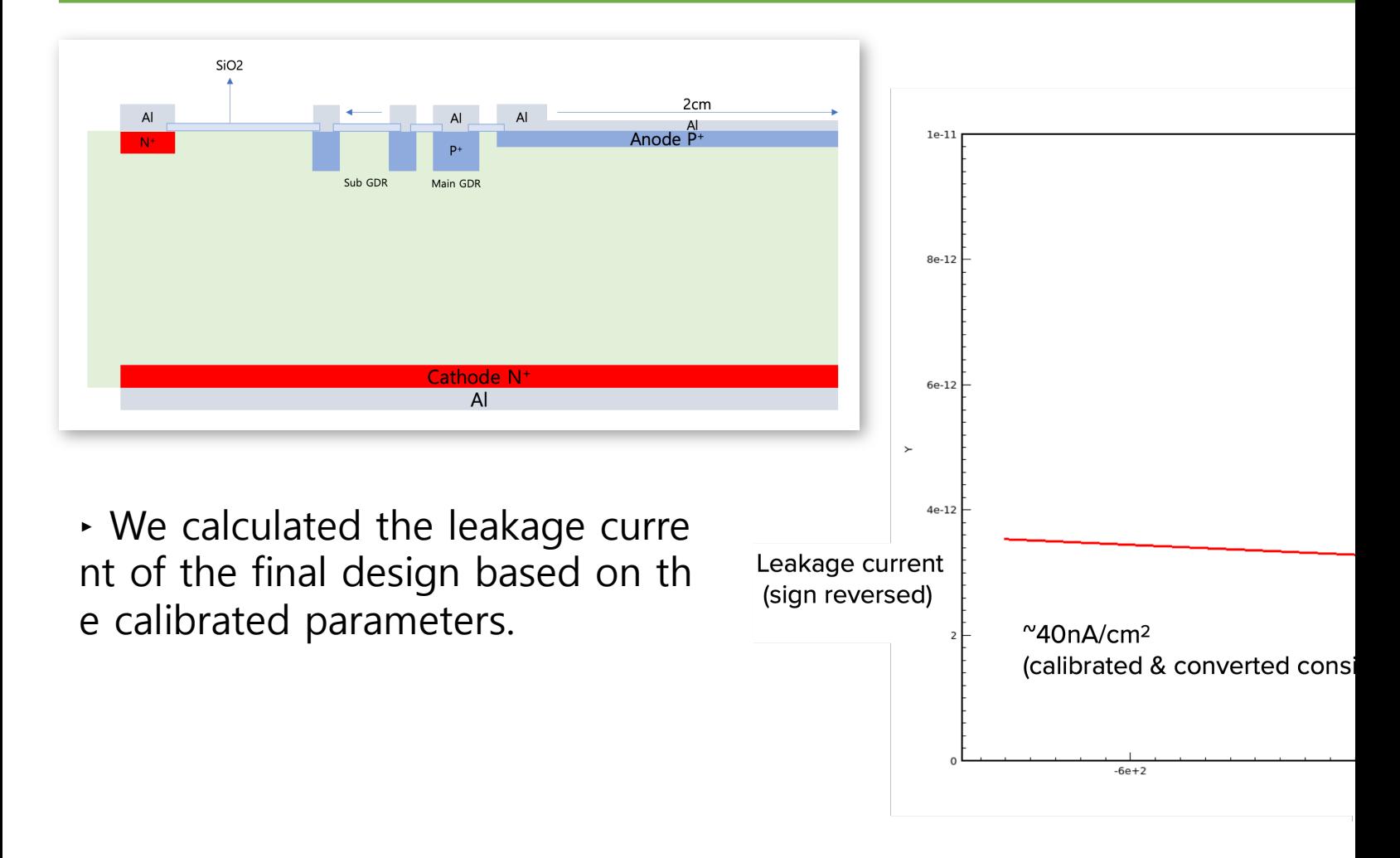

#### Process flow co- ETRI

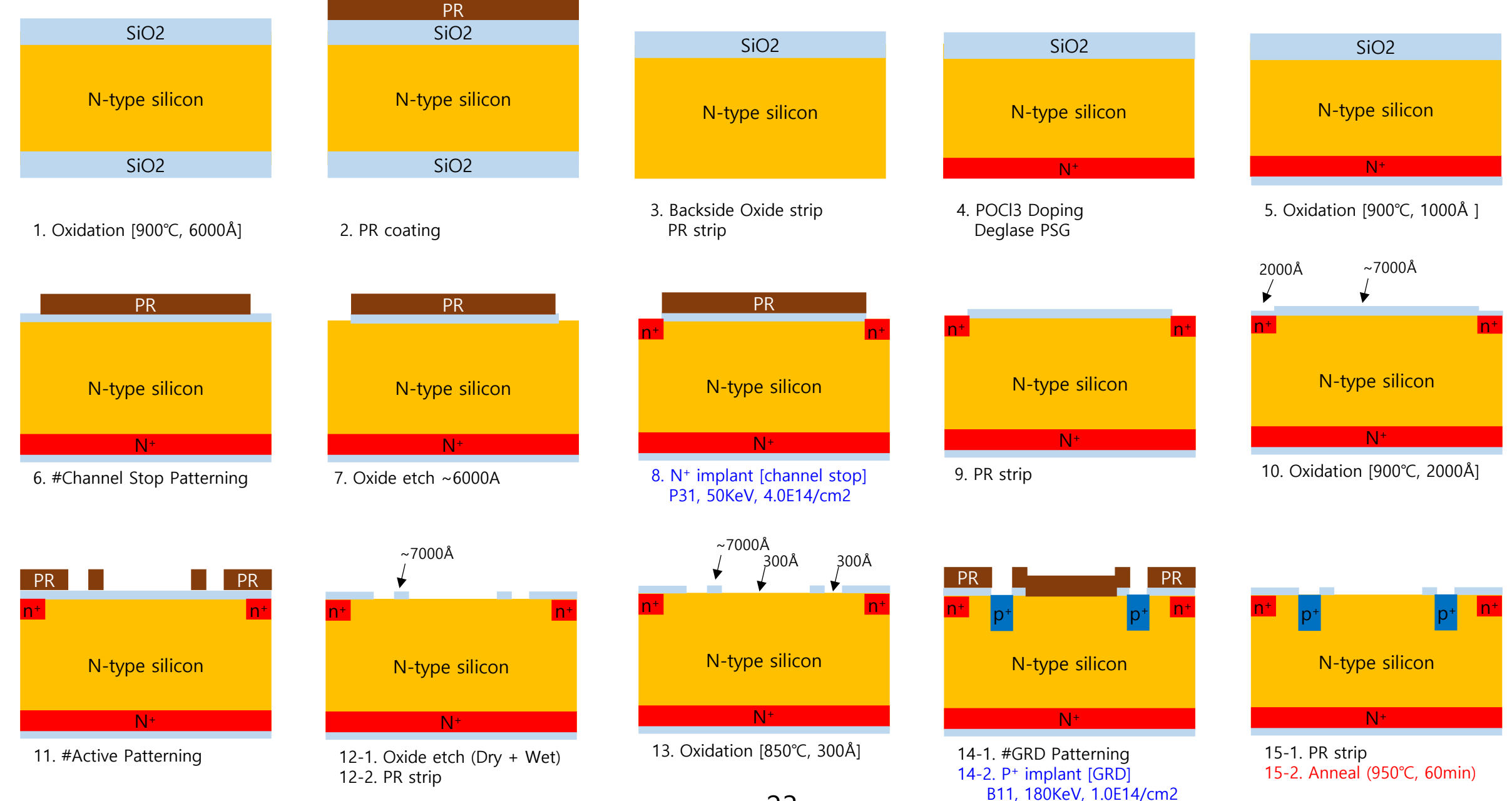

23

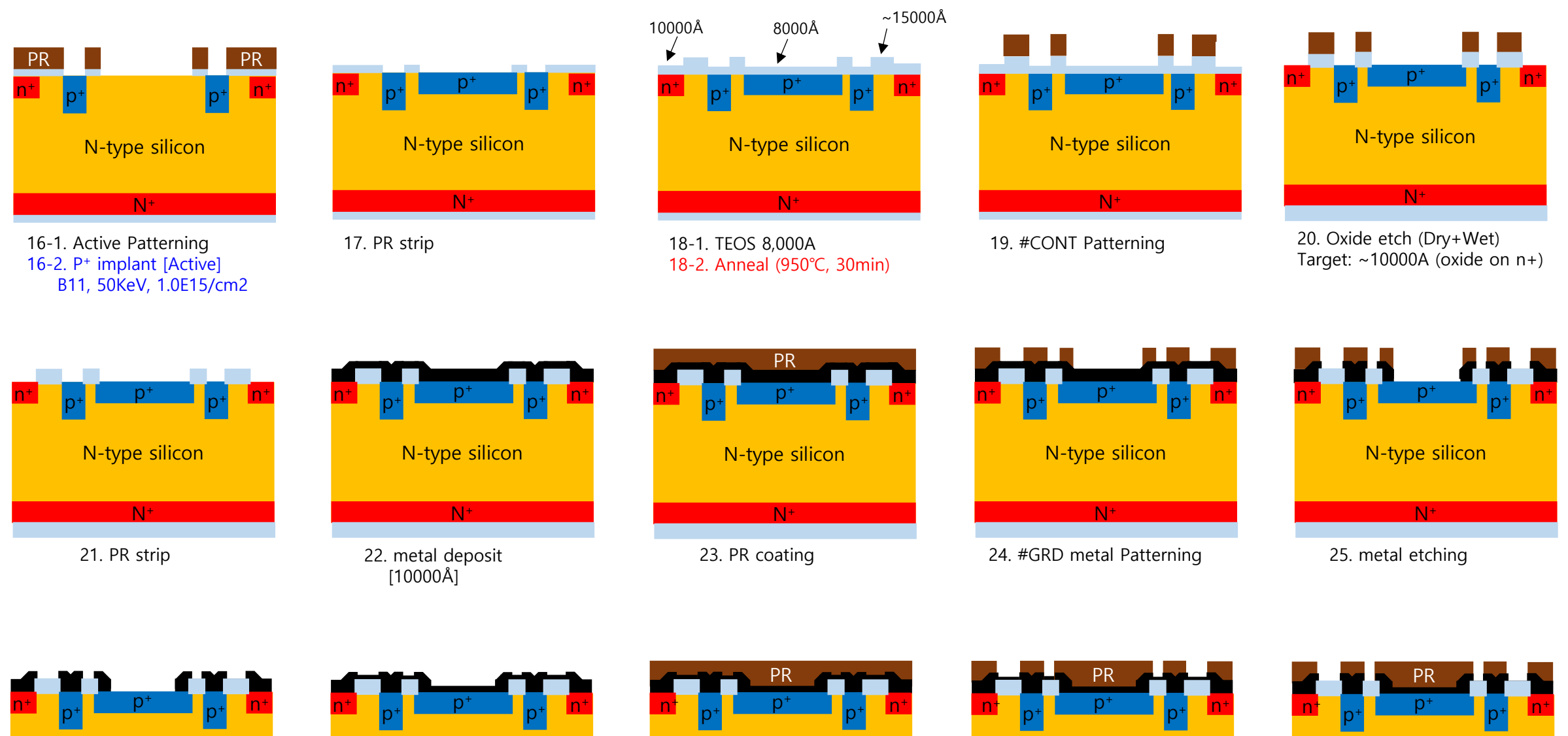

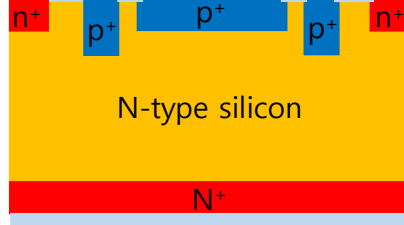

26. PR strip

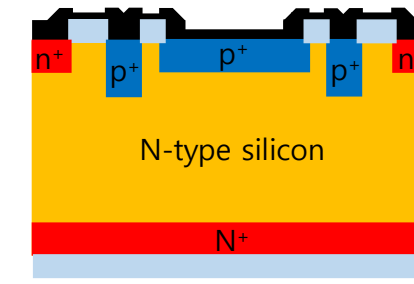

27. metal deposit[400Å] barrier metal split

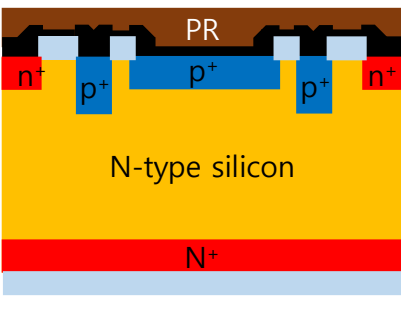

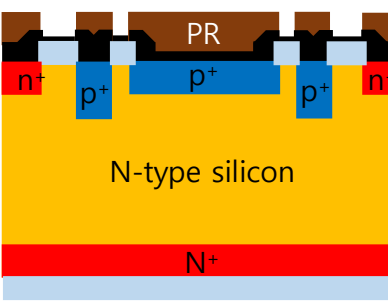

28. PR coating 29. #ACT metal Pattering 30. metal etching

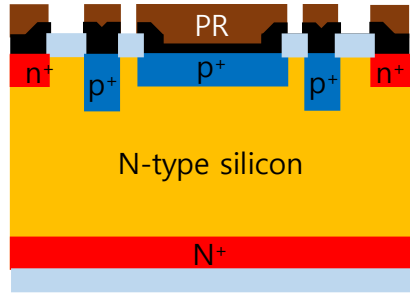

24

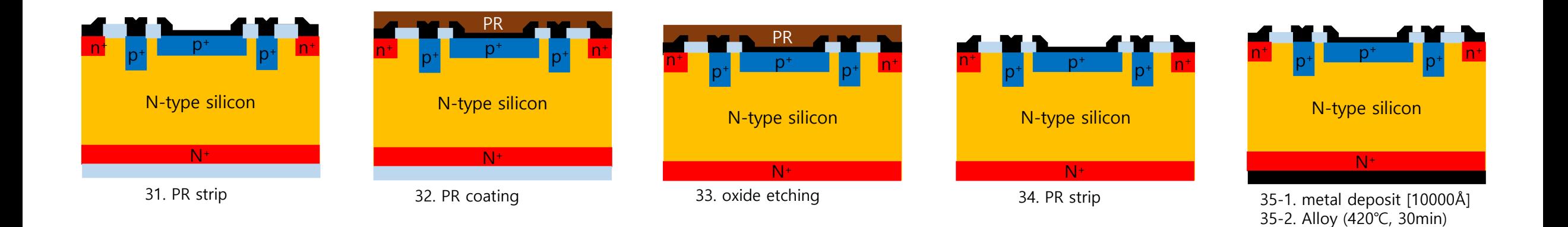

### Photomask designed

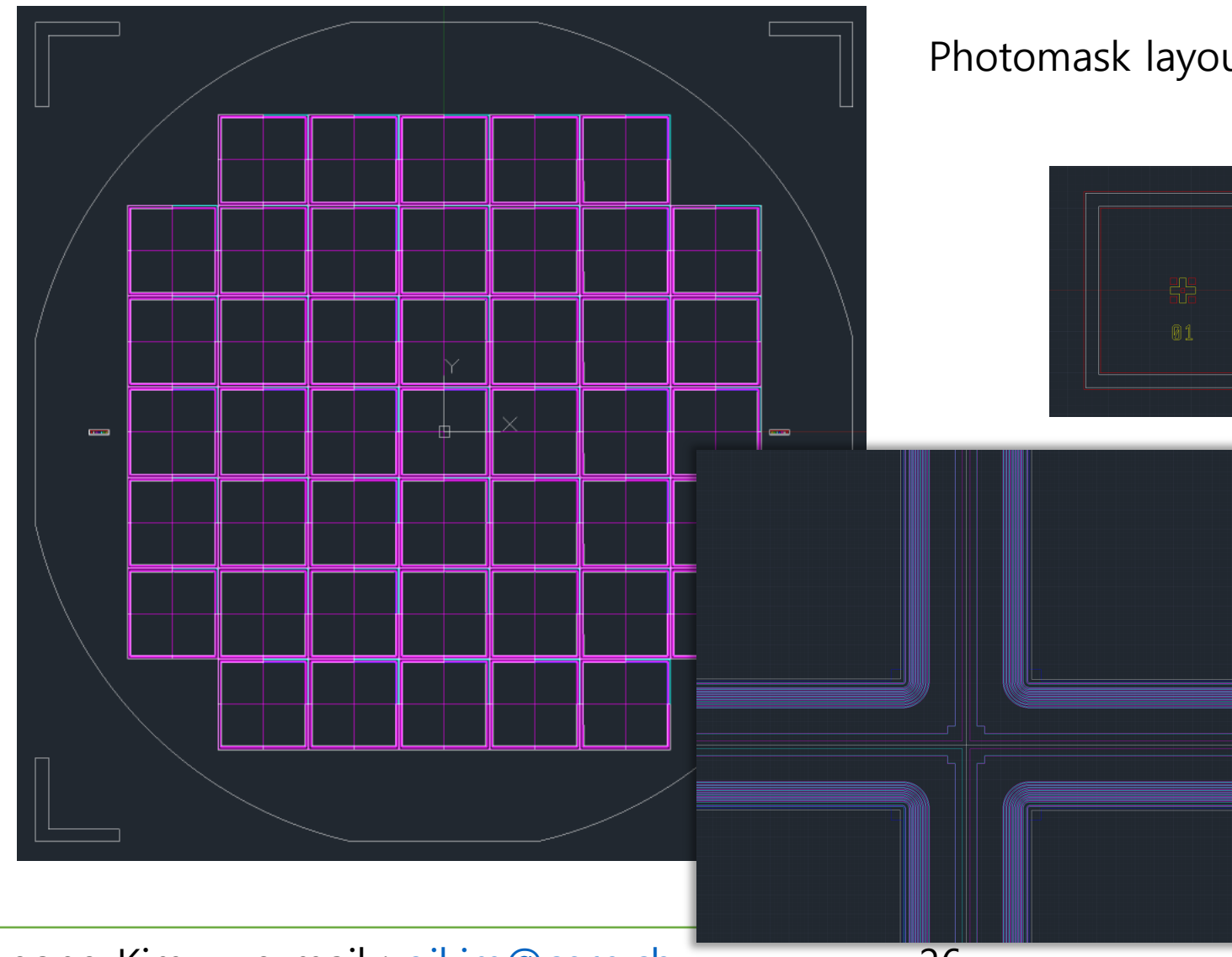

### Performance of fabricated chip

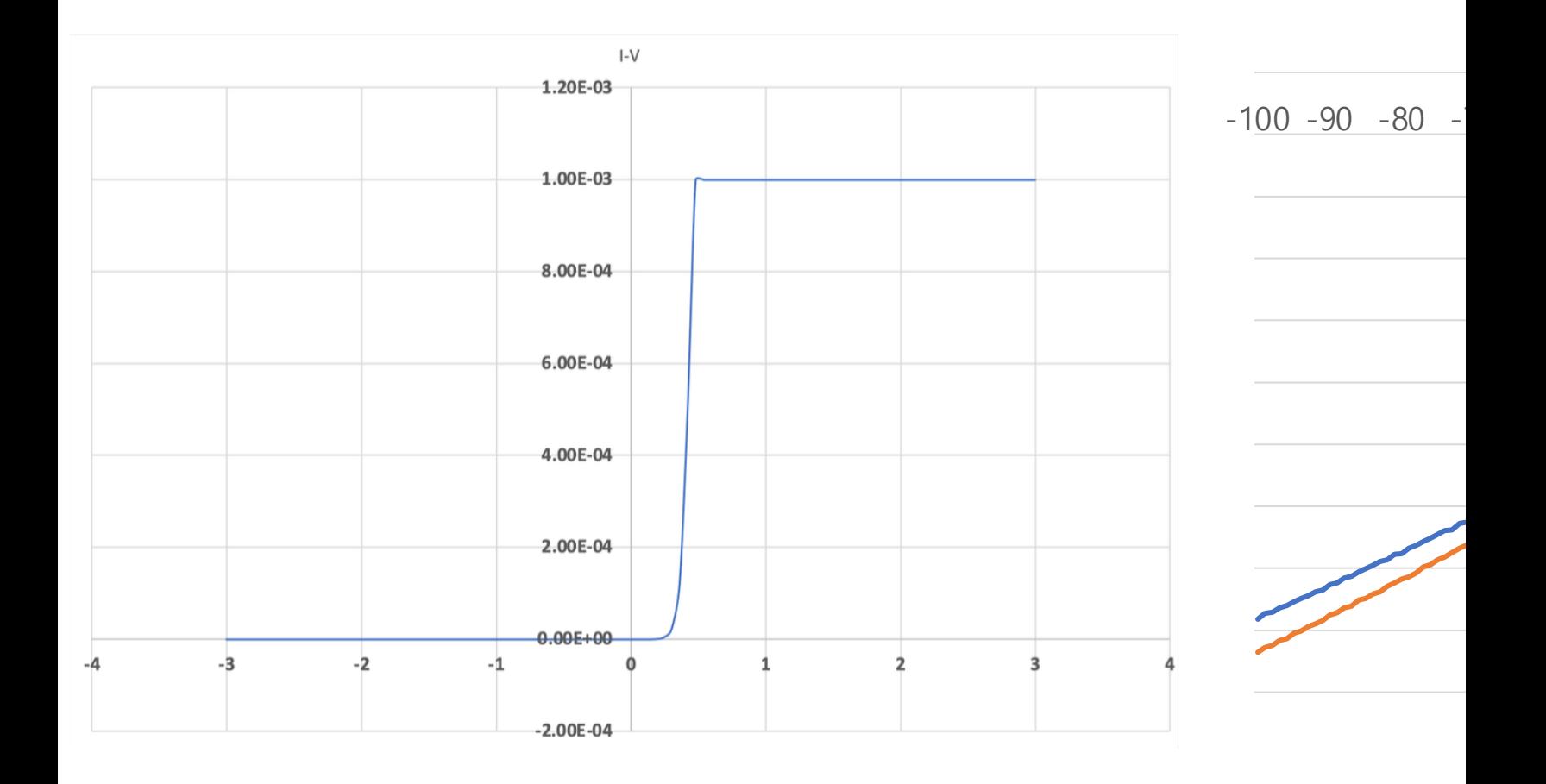

## Hands on session

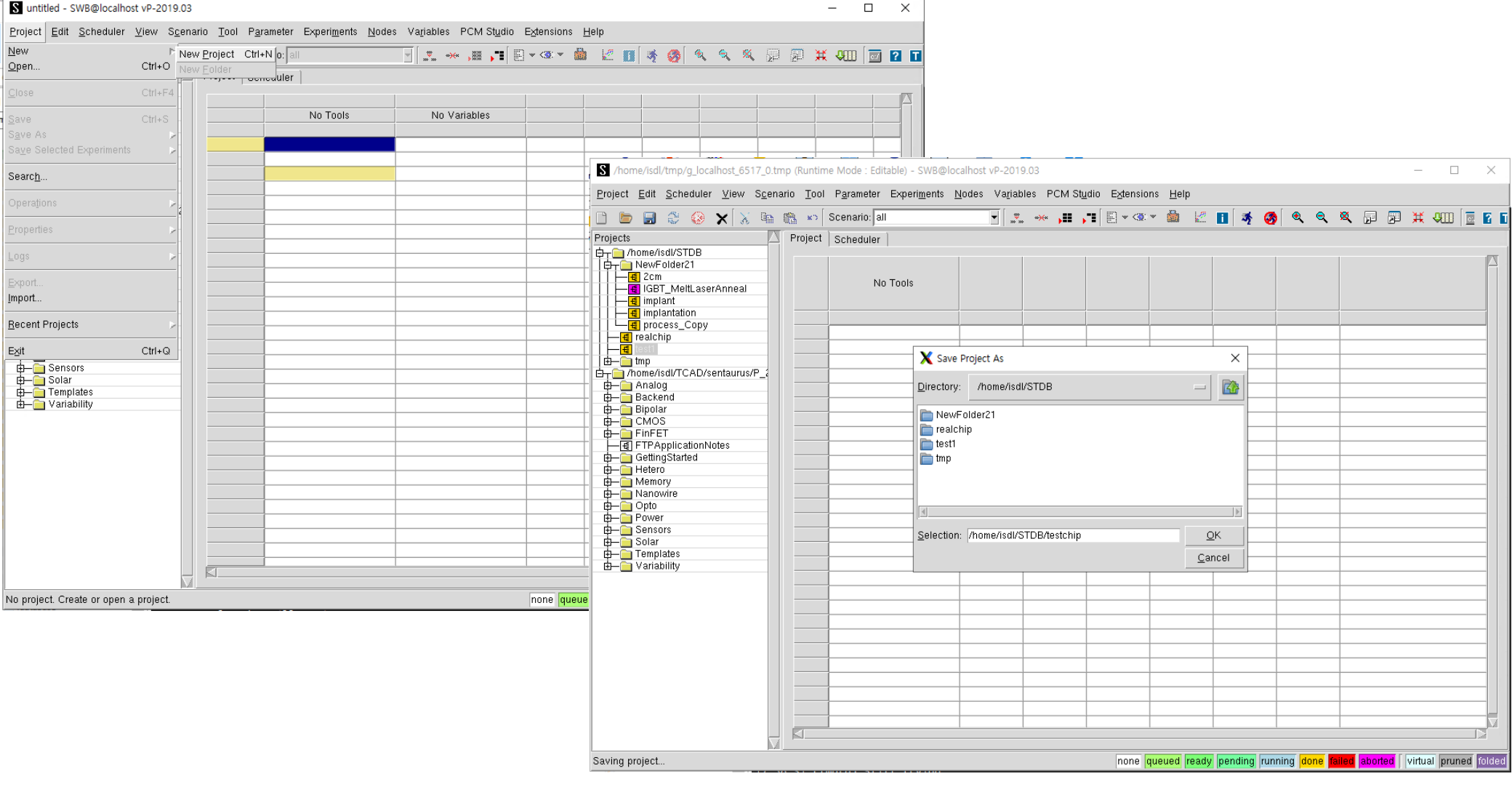

swb -> new project

->Save (경로 STDB)

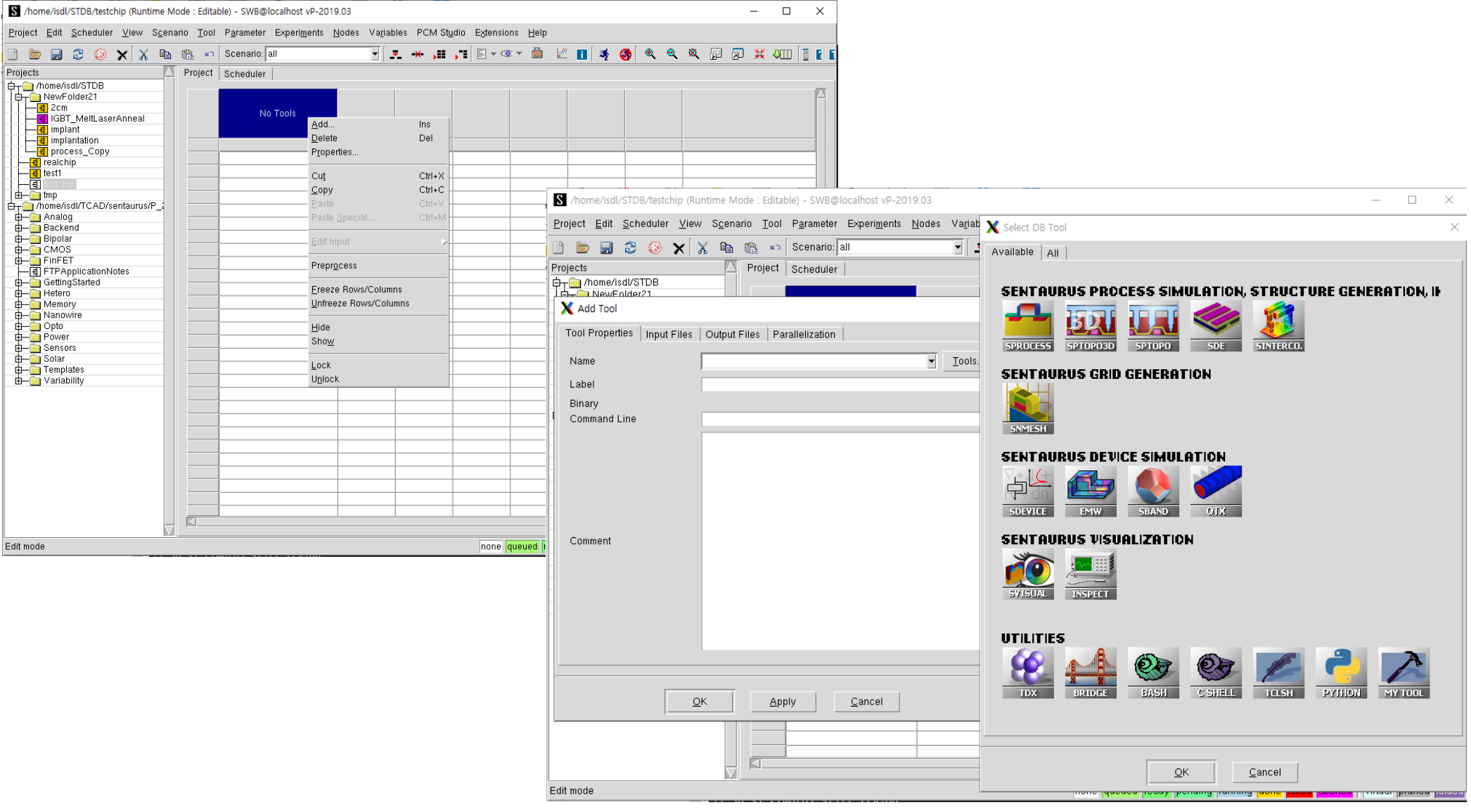

Tools -> Add -> SDE

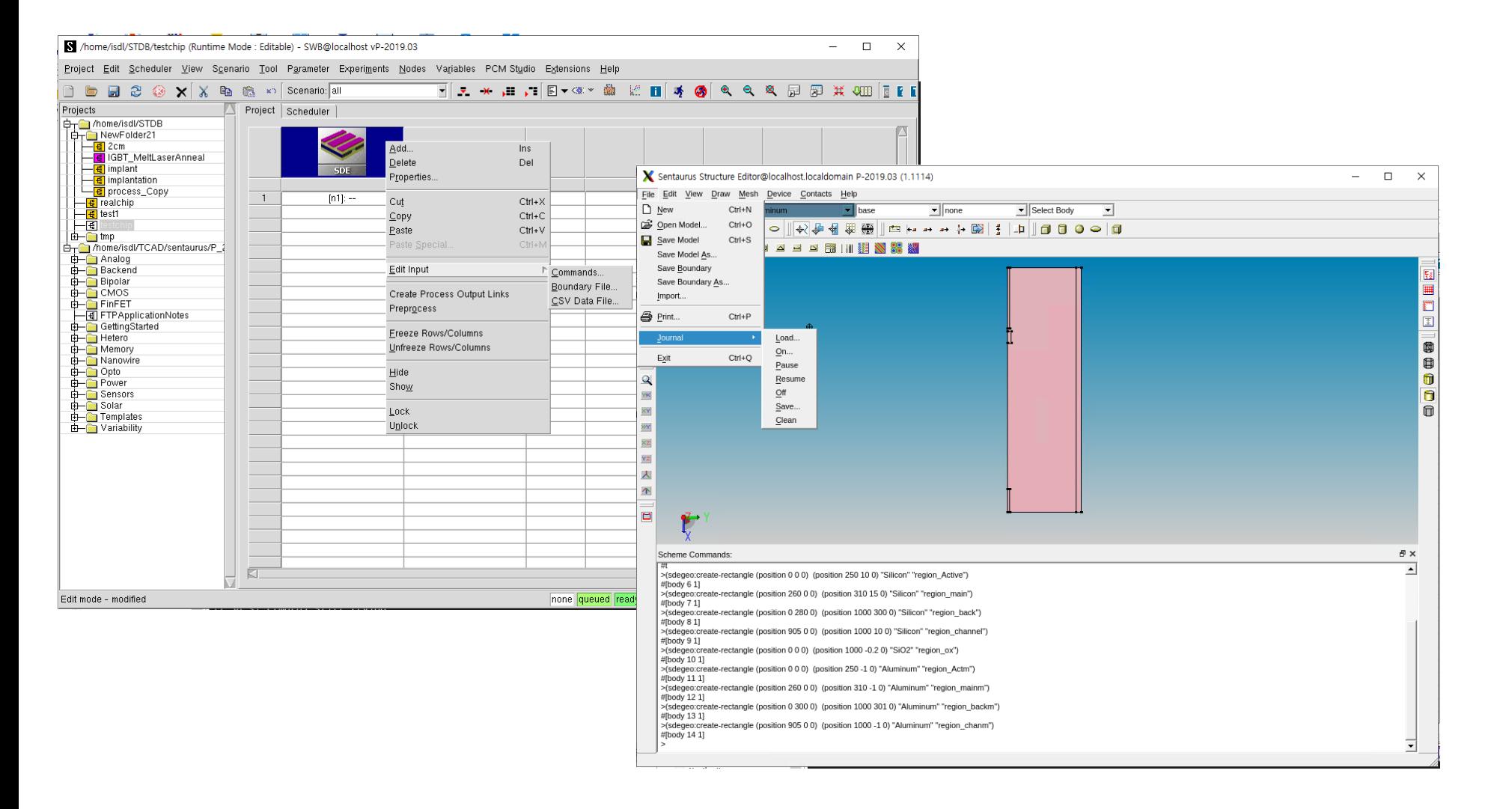

#### Boundary File 클릭 -> SDE 창이 뜨면 file -> Journal -> on 클릭(기록용)

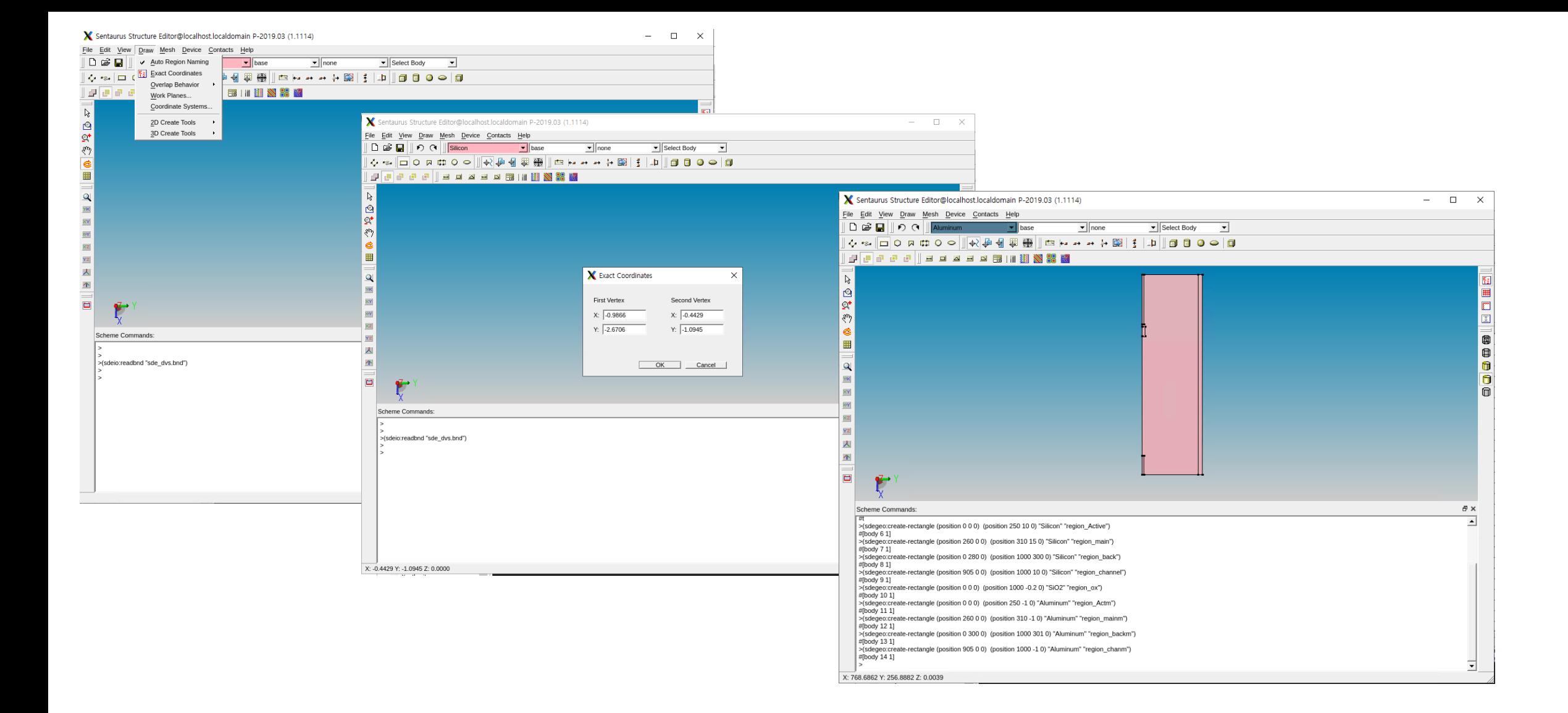

Draw -> exact coordinate -> 사각형 클릭, 단위는 um, silicon, aluminum등 선택

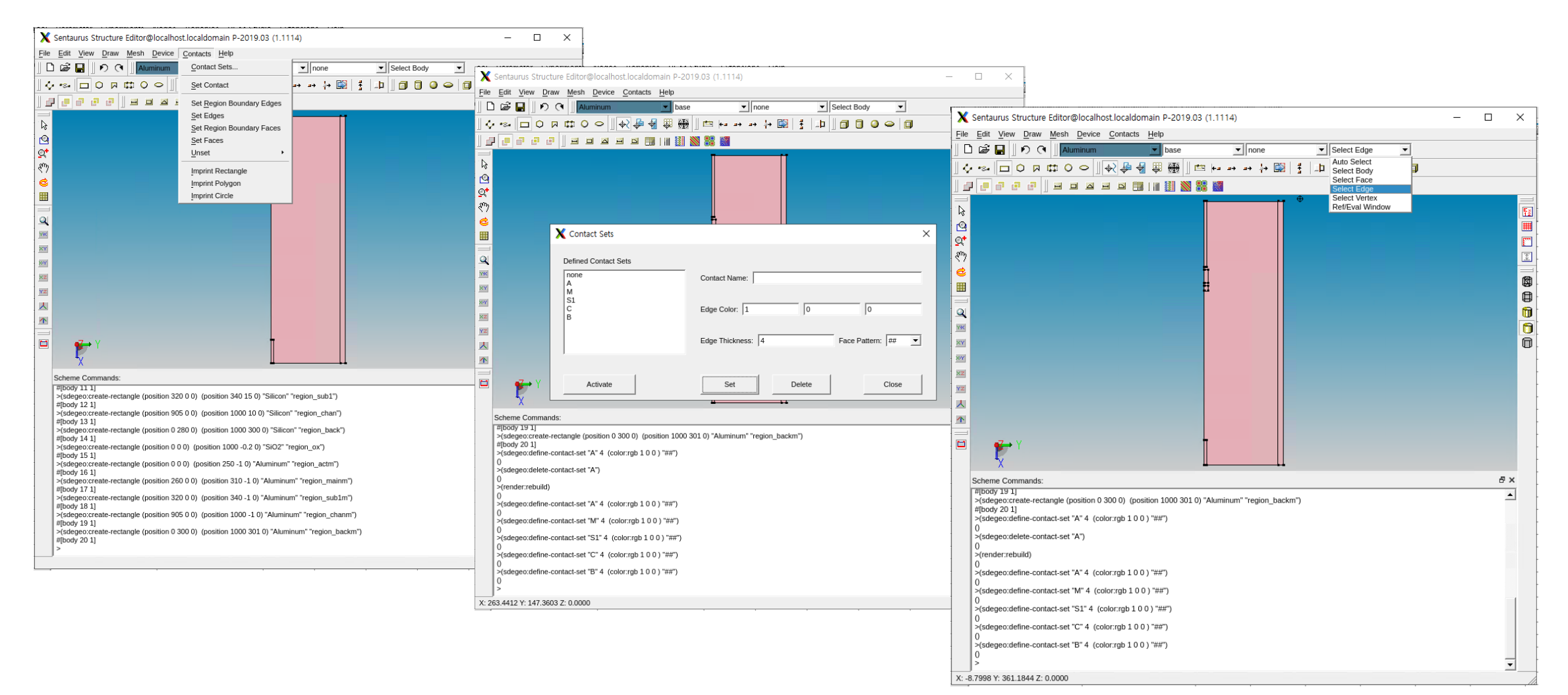

Contacts -> contact Sets -> electrode 만들기

-> select body에서 select edge로 바꾸고 none부분을 지정하고자 하는 이름으로 변경

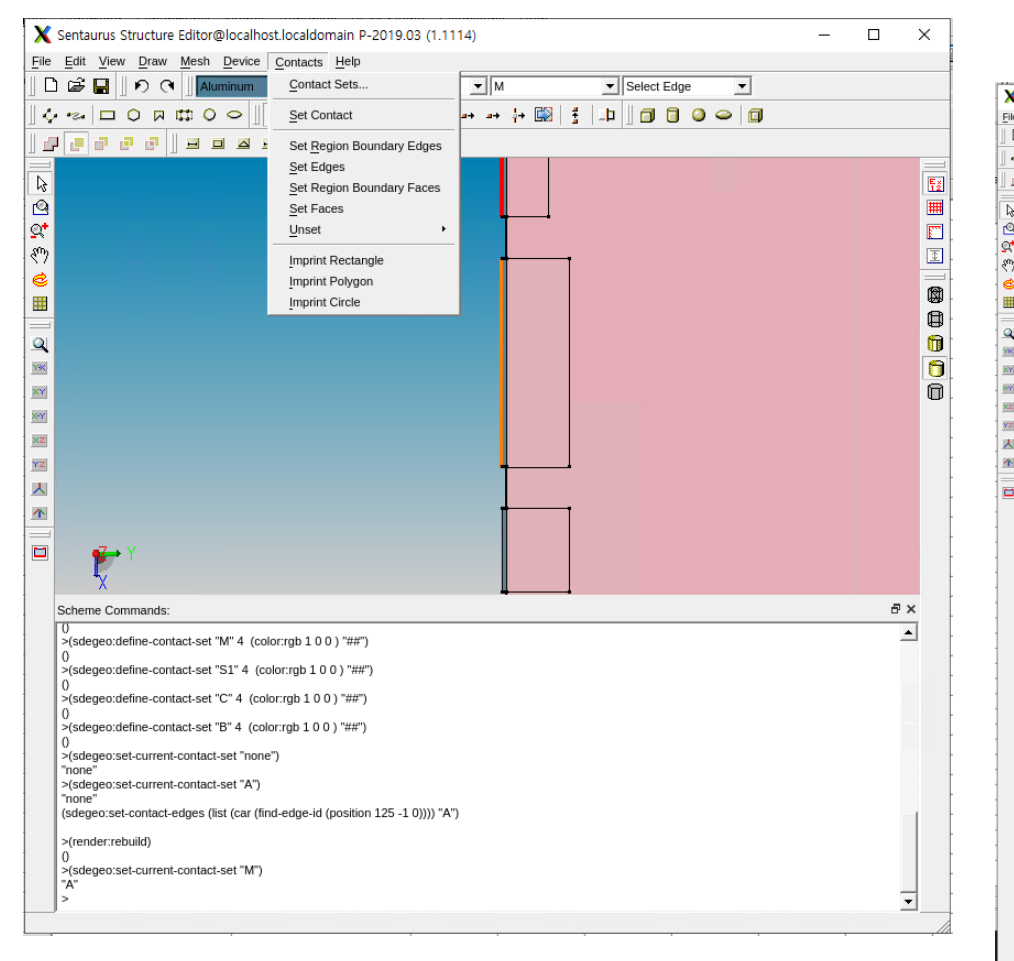

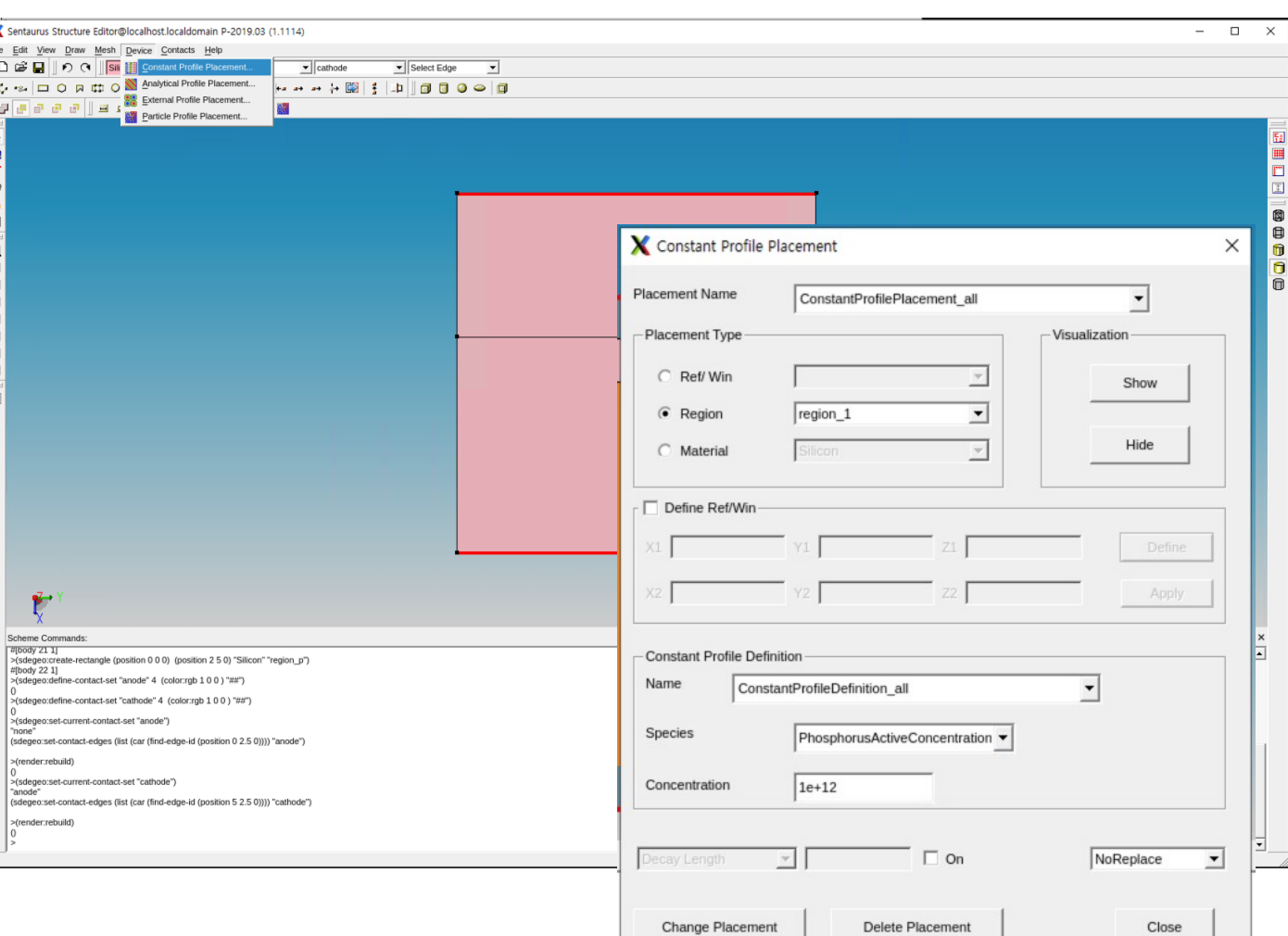

Doping concentration 정하기

#### Electrode 라인 클릭 후 Set contact 클릭

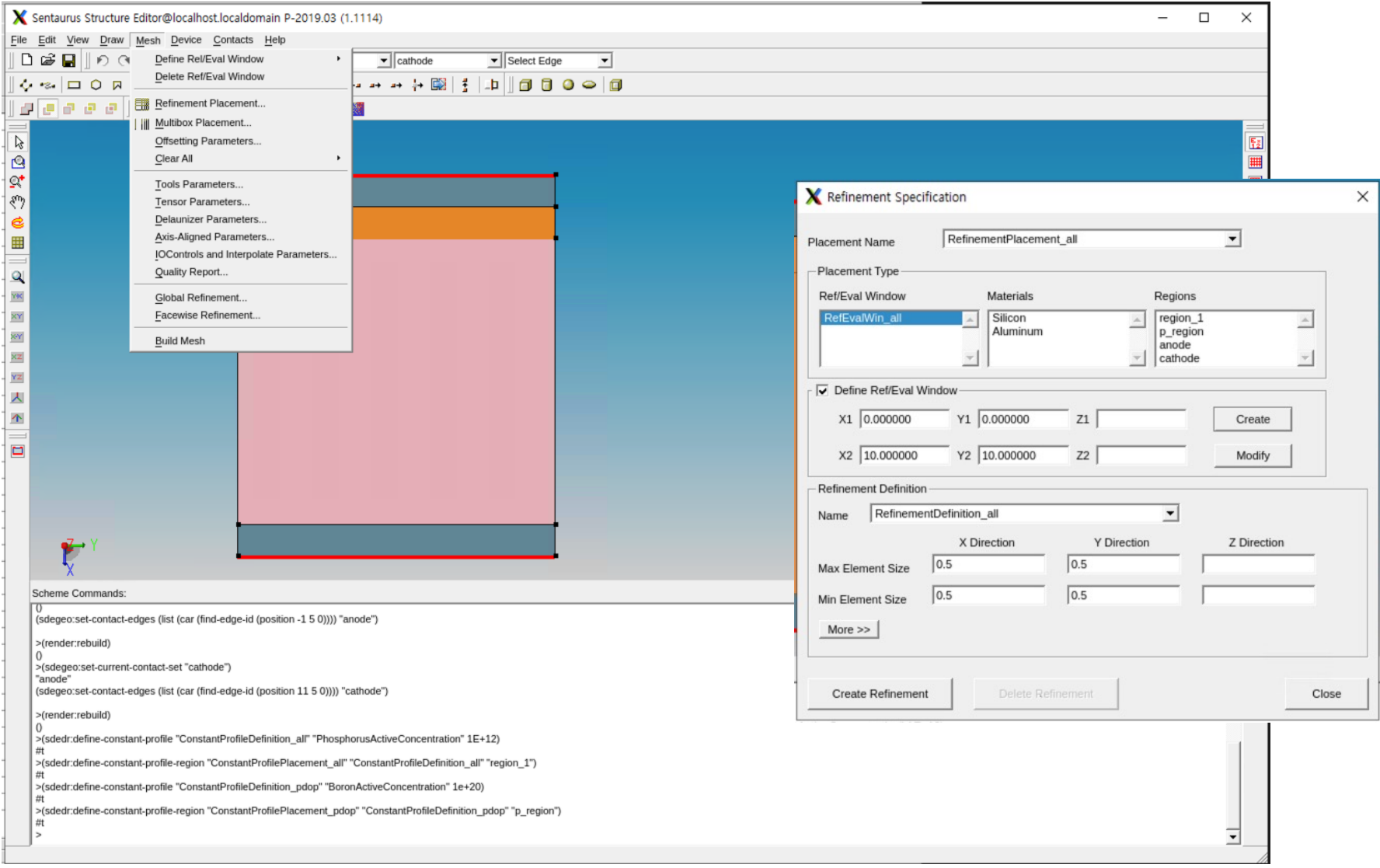

Mesh 설정

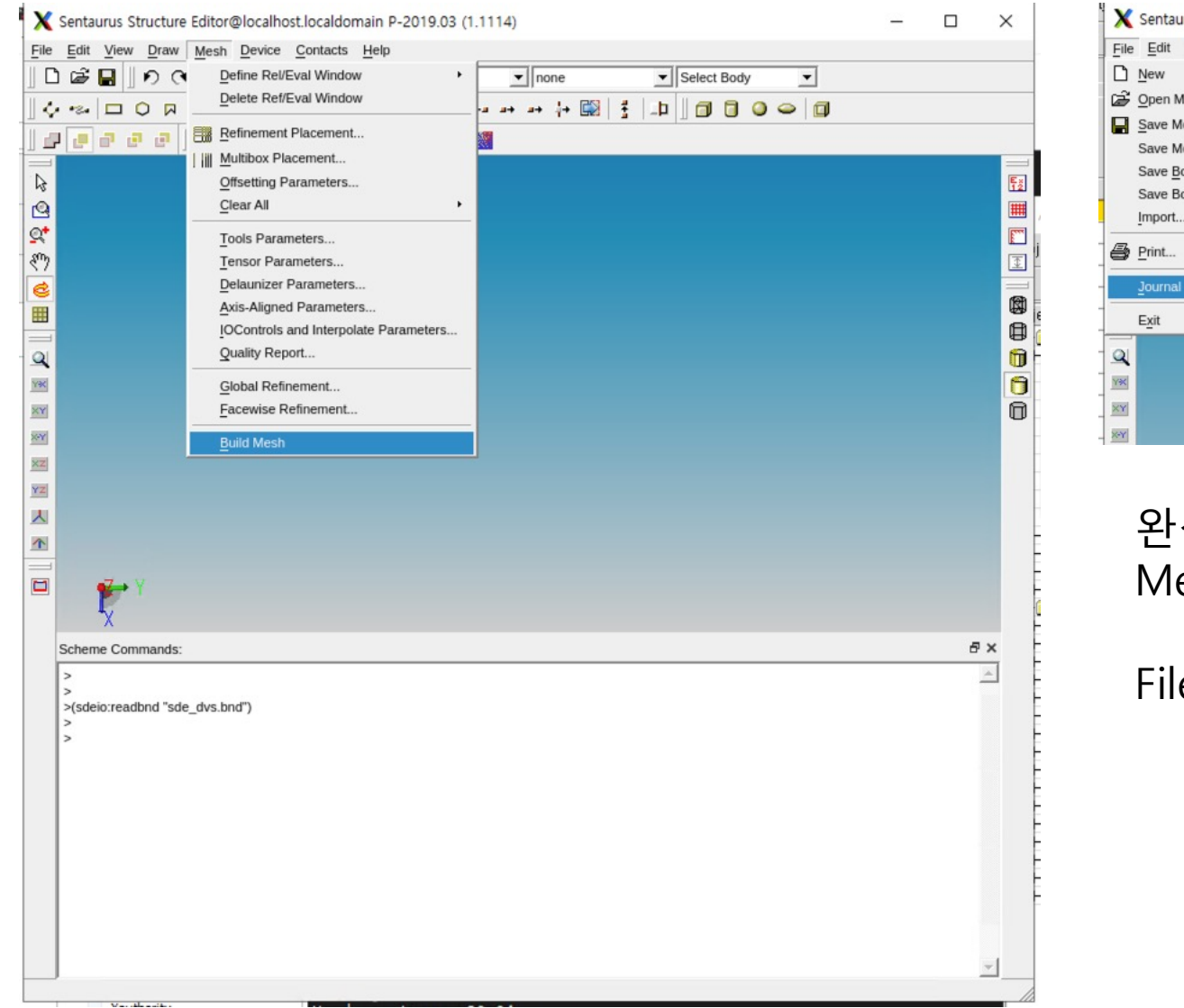

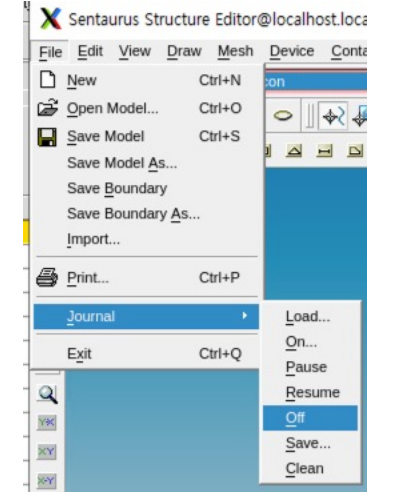

완성된 구조 저장하기 esh -> Build Mesh

le -> Journal -> off

#### sdevice

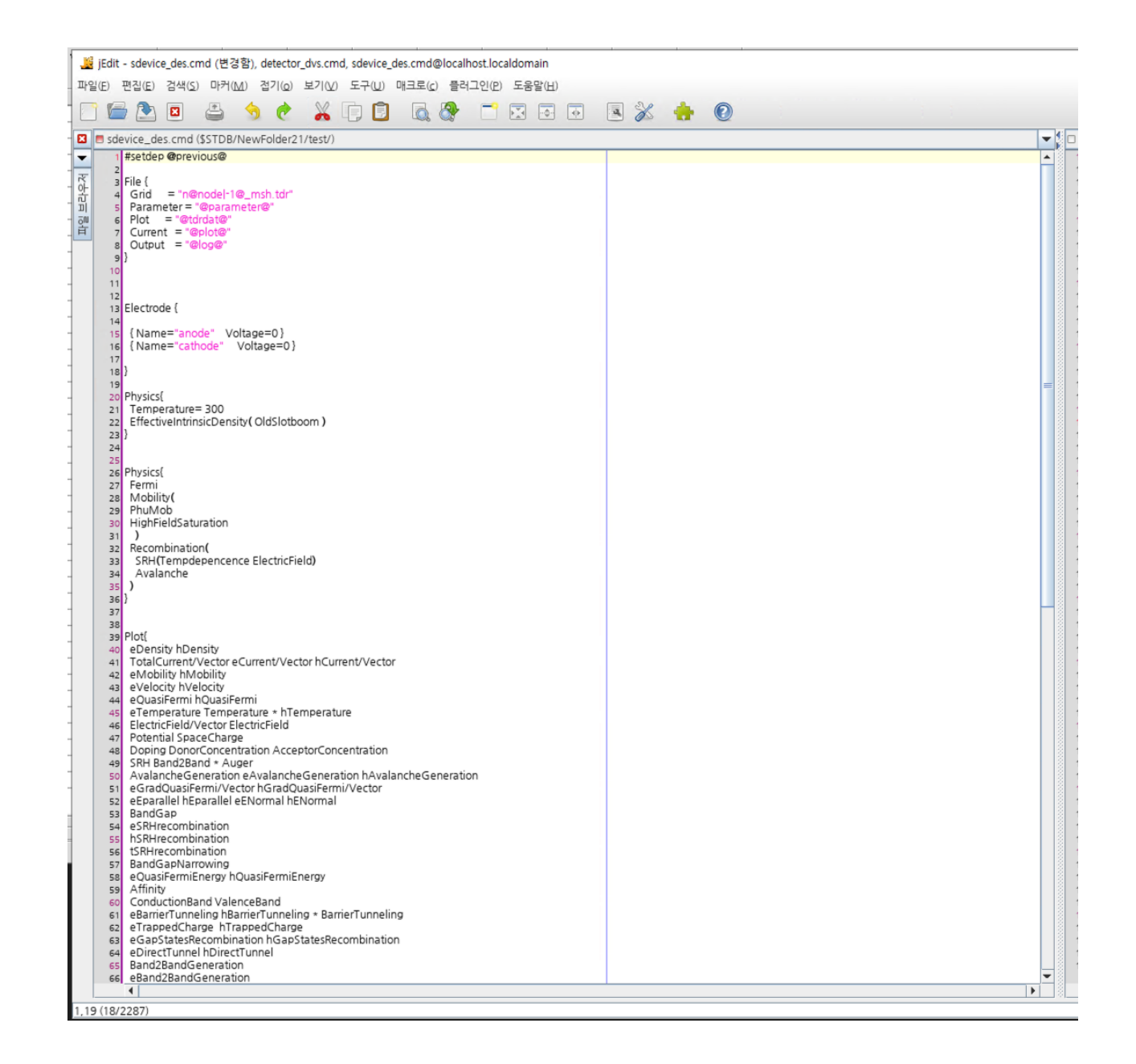